# GnuCOBOL Manual

for GnuCOBOL 2.0

Keisuke Nishida, Roger While, Brian Tiffin, Simon Sobisch Edition 2.1 Updated for GnuCOBOL 2.0 22 December 2015

GnuCOBOL is a free and open-source COBOL compiler, which translates COBOL programs to C code and compiles it using GCC or other native operating system C compiler.

This manual corresponds to GnuCOBOL 2.0.

Copyright  $\odot$  2002-2012, 2014-2015 Free Software Foundation, Inc. Written by Keisuke Nishida, Roger While, Brian Tiffin, Simon Sobisch.

Permission is granted to make and distribute verbatim copies of this manual provided the copyright notice and this permission notice are preserved on all copies.

Permission is granted to copy and distribute modified versions of this manual under the conditions for verbatim copying, provided that the entire resulting derived work is distributed under the terms of a permission notice identical to this one.

Permission is granted to copy and distribute translations of this manual into another language, under the above conditions for modified versions, except that this permission notice may be stated in a translation approved by the Free Software Foundation.

# Table of Contents

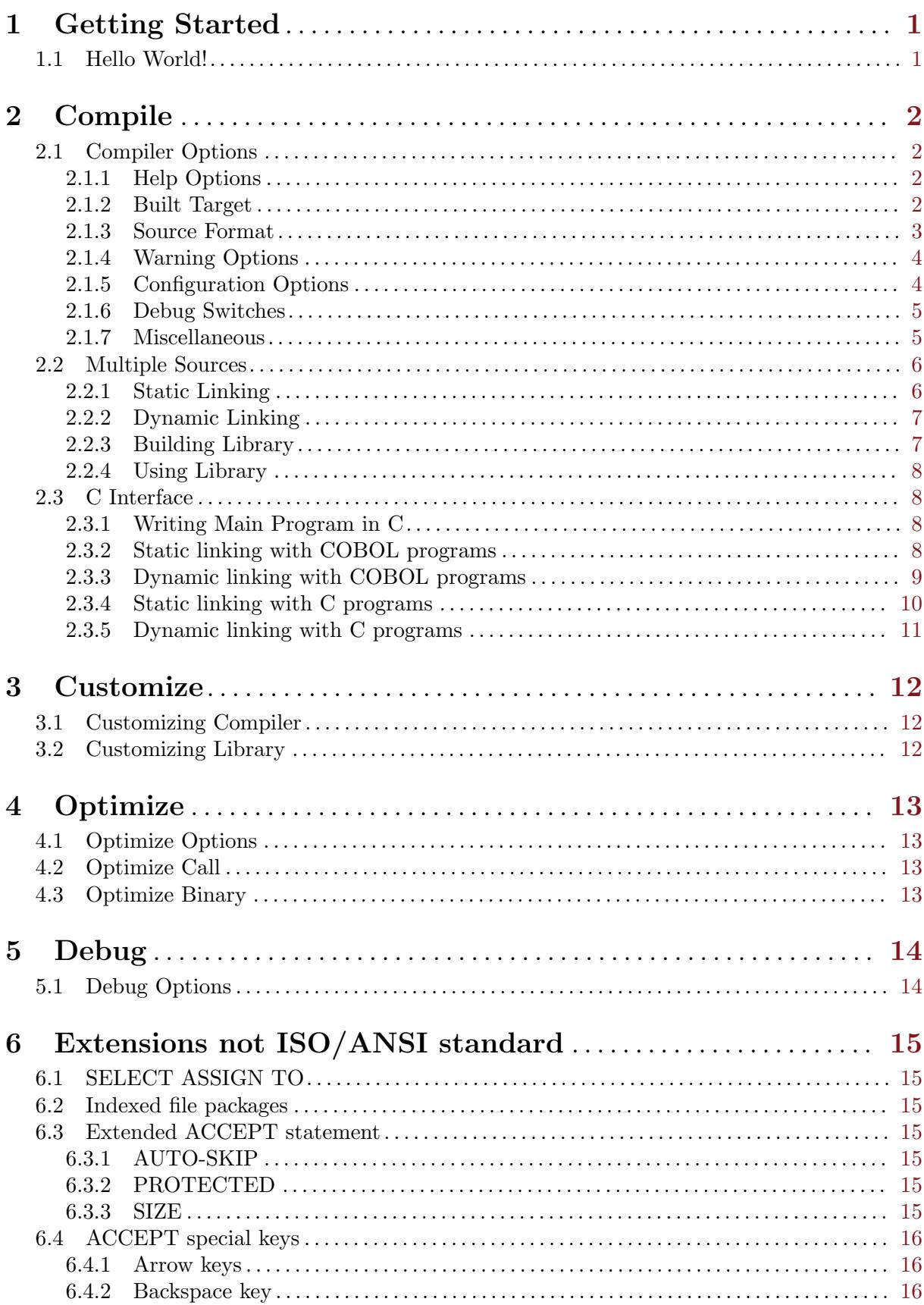

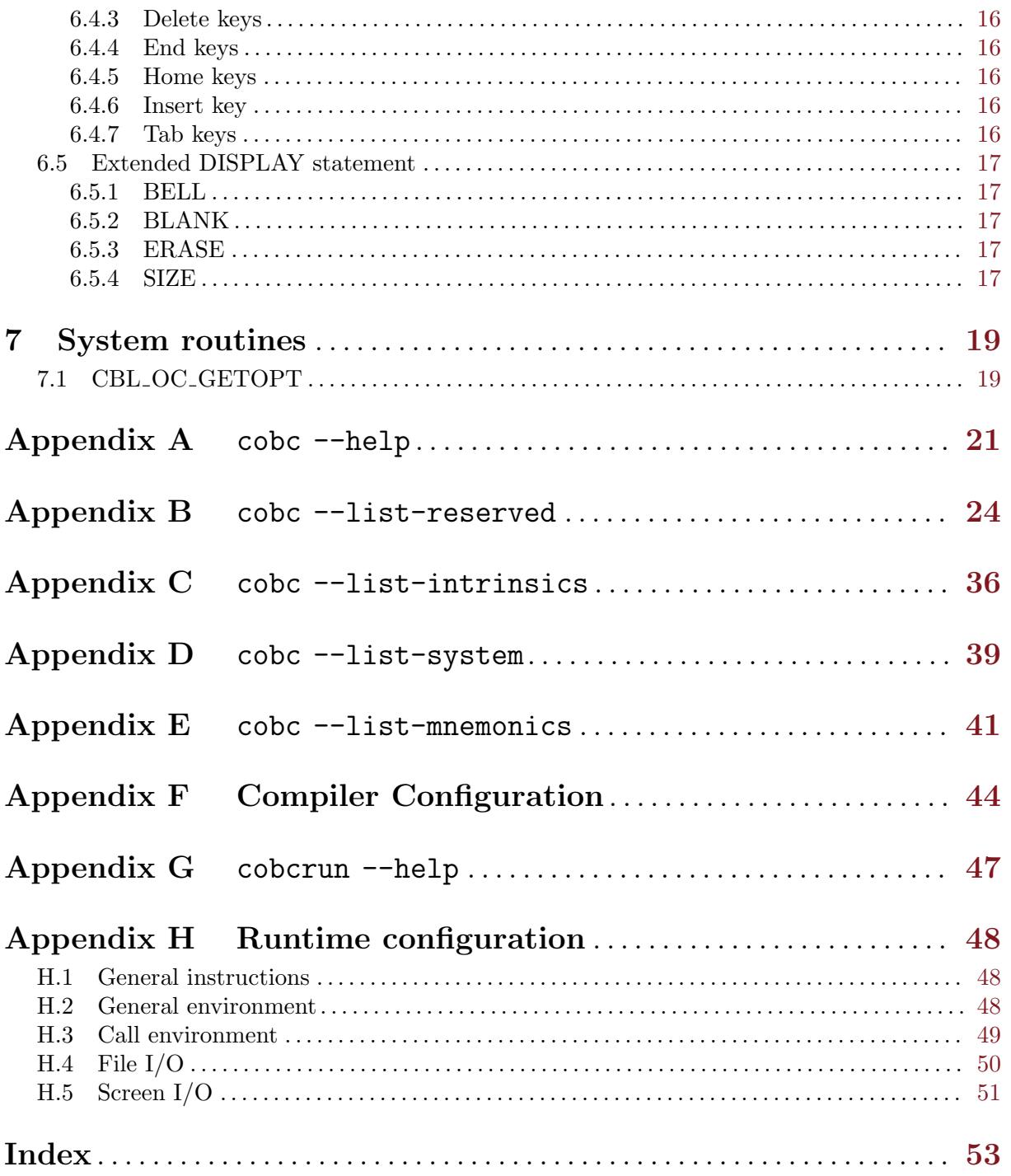

## <span id="page-4-0"></span>1 Getting Started

### 1.1 Hello World!

This is a sample program that displays "Hello World":

```
---- hello.cob -------------------------
      * Sample COBOL program
      IDENTIFICATION DIVISION.
      PROGRAM-ID. hello.
      PROCEDURE DIVISION.
      DISPLAY "Hello World!".
      STOP RUN.
```
----------------------------------------

The compiler is cobc, which is executed as follows:

```
$ cobc -x hello.cob
$ ./hello
Hello World!
```
The executable file name (i.e., hello in this case) is determined by removing the extension from the source file name.

You can specify the executable file name by specifying the compiler option  $-\infty$  as follows:

\$ cobc -x -o hello-world hello.cob \$ ./hello-world Hello World!

Using more modern sources.

```
---- hellonew.cob ----------------
*> Sample GnuCOBOL program
identification division.
program-id. hellonew.
procedure division.
display
   "Hello New World!"
end-display
goback.
----------------------------------
$ cobc -x -free hellonew.cob
$ ./hellonew
Hello New World!
```
Showing the use of free format, to end of line comments, the goback verb, and proper use of terminator with end-display.

## <span id="page-5-0"></span>2 Compile

This chapter describes how to compile COBOL programs using GnuCOBOL.

## 2.1 Compiler Options

The compiler cobc accepts the options described in this section.

- General syntax -
- cobc [options] file [file ..]

A complete list of options can be displayed by using the help option.

### 2.1.1 Help Options

The following switches can be used for informational displays:

 $-$ help Display help screen (see [Appendix A \[cobc –help\], page 21](#page-24-0)),  $-$ h will also display the help.

No further actions will be taken.

--version

Display compiler version, author package date and executable build date. -V will also display version.

No further actions will be taken.

- --info Display build information along with default and current compiler configuration. No further actions will be taken except for further display options.
- -v Verbosely displays the programs invoked during compilations.
- --list-reserved

Display reserved words(see [Appendix B \[cobc –list-reserved\], page 24\)](#page-27-0). A Y/N field shows if the word is supported.<sup>1</sup> No further actions will be taken except for further display options.

--list-intrinsics

Display intrinsic functions (see [Appendix C \[cobc –list-intrinsics\], page 36](#page-39-0)). A  $Y/N$ field shows if the function is implemented. No further actions will be taken except for further display options.

--list-system

Display system routines (see [Appendix D \[cobc –list-system\], page 39\)](#page-42-0). No further actions will be taken except for further display options.

--list-mnemonics

Display mnemonic names (see [Appendix E \[cobc –list-mnemonics\], page 41\)](#page-44-0). No further actions will be taken except for further display options.

### 2.1.2 Built Target

The cobc compiler can handle  $\ast$ .cob,  $\ast$ .cbl as COBOL source code,  $\ast$ .c for C source code,  $\ast$ .o for object code, \*.i for preprocessed code and \*.so for dynamic modules and will do the right thing in terms of generation, compilation, or link.

The special input name - takes input from stdin which is assumed to be COBOL source, and uses a default output name of  $a.out (or a.s., c, o, i)$  as appropriate for the build type.

The following options specify the target type produced by the compiler:

<sup>1</sup> Support may be partial or complete

- <span id="page-6-0"></span>-E Preprocess only. Compiler directives are executed. Comment lines are removed. COPY statements are expanded. The output is saved in file \*.i.
- -C Translation only. COBOL source files are translated into C files. The output is saved in file  $\ast$ .c.
- -S Compile only. Translated C files are compiled by the C compiler to assembler code. The output is saved in file  $\ast$ .s.
- -c Compile and assemble. This is equivalent to cc -c. The output is saved in file \*.o.
- -m Compile, assemble, and build a dynamically loadable module (i.e., a shared library). The output is saved in file \*.so. This is the default behaviour if not other options are given.<sup>2</sup>.
- -b Compile, assemble, and combine all input files into a single dynamically loadable module. Unless -o is also used, the output is saved using the first filename as \*.so.
- -x Include the main function in the output, creating an executable image. The main entry point being the outermost PROGRAM-ID. This option takes effect at the translation stage. If you give this option with  $-C$ , you will see the main function at the end of the generated C file.
- -j Run job after compilation. Either from executable with -x, or with cobcrun when compiling a module.

#### -I <directory>

Add <directory> to copy/include search path

#### -L <directory>

Add <directory> to library search path

- -1 <1ib> Link the library <lib>
- -D <define>

Pass <define> to the COBOL compiler

-o <file> Place the output into <file>

Without any options above, the compiler builds a dynamically loadable module.

#### 2.1.3 Source Format

GnuCOBOL supports both fixed and free source format.

The default format is the fixed format. This can be explicitly overwritten by one of the following options:

- -free Free format. The program-text area starts in column 1 and continues till the end of line. Effectively 255 characters in GnuCOBOL. -F will also set free format, useful when using cobc as a shell interpreter directive to the program loader.
- -fixed Fixed format. Source code is divided into a 1-6 column sequence number area, column 7 indicator area, columns 8-72 program-text area, with columns 72-80 as a reference area. Historically this format is based on 80 character punch cards. FIXED format is the default used by the compiler unless overridden by compiler switch or source code directive, >>SOURCE [FORMAT] [IS] {FIXED|FREE}.

<sup>2</sup> The extension varies depending on your host.

#### <span id="page-7-0"></span>2.1.4 Warning Options

-W Enable every possible warning. This includes more information than -Wall would normally provide. -Wall Enable all common warnings -Warchaic Warn if archaic features are used -Wcall-params Warn non 01/77 items for CALL params (NOT set with -Wall) -Wcolumn-overflow Warn if text after column 72 in FIXED format (NOT set with -Wall) -Wconstant Warn inconsistent constant -Wimplicit-define Warn implicitly defined data items -Wlinkage Warn dangling LINKAGE items (NOT set with -Wall) -Wobsolete Warn if obsolete features are used -Wparentheses Warn lack of parentheses around AND within OR -Wredefinition Warn incompatible redefinition of data items -Wstrict-typing Warn type mismatch strictly -Wterminator Warn lack of scope terminator END-XXX (NOT set with -Wall) -Wtruncate Warn possible field truncation (NOT set with -Wall) -Wunreachable Warn unreachable statements (NOT set with -Wall) 2.1.5 Configuration Options

#### -std=<dialect>

Compiler uses the given dialect to determine certain compiler features and warnings. See Appendix F [Appendix F], page  $44$ , and config/\*.conf.

#### -std=cobol2002

-std=cobol2014

COBOL 2002

## COBOL 2014

-std=cobol85

COBOL 85

#### -std=ibm IBM Compatible

-std=mvs MVS Compatible

<span id="page-8-0"></span>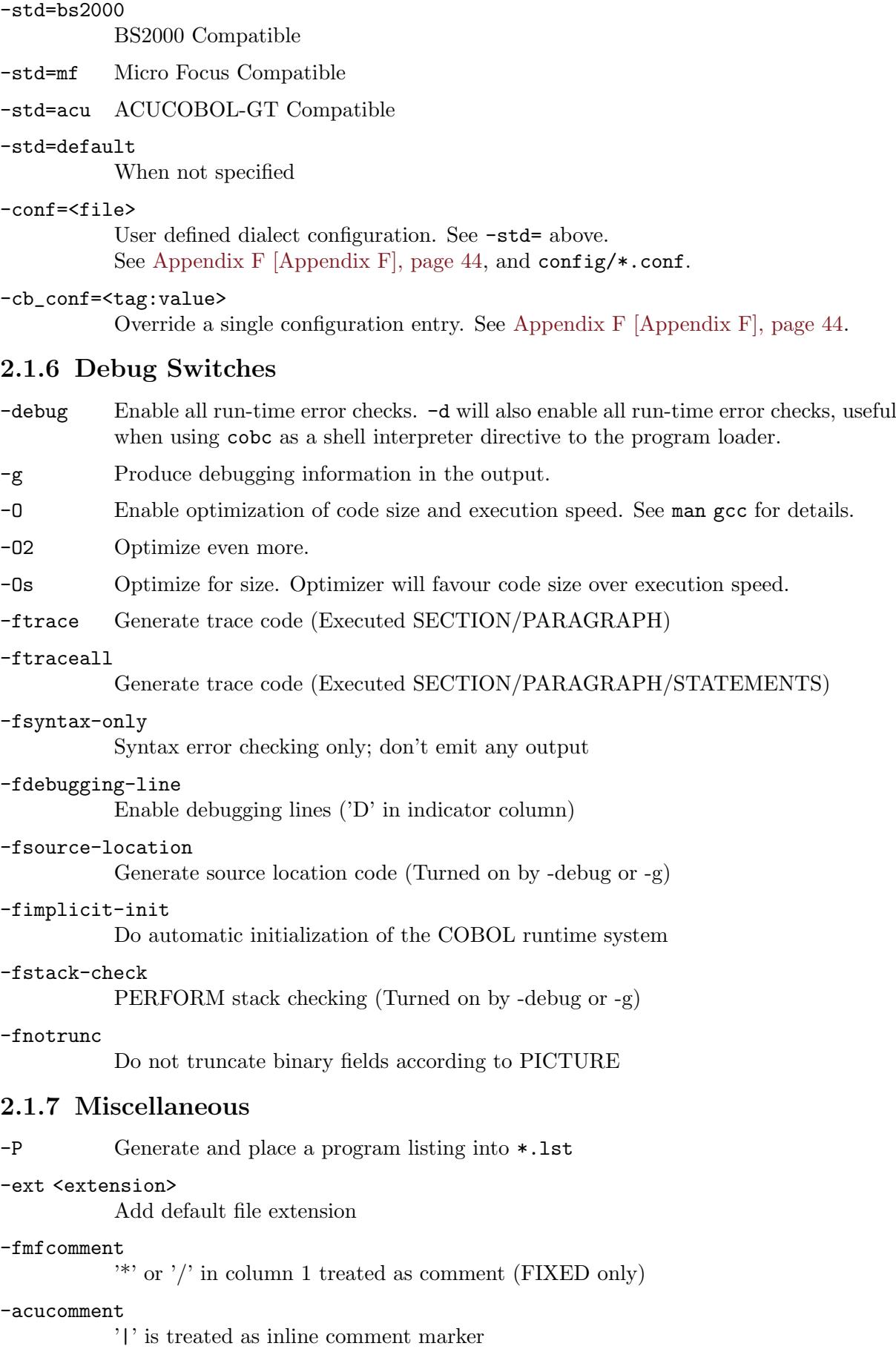

```
-fsign=ASCII
           Numeric display sign ASCII (Default on ASCII machines)
-fsign=EBCDIC
           Numeric display sign EBCDIC (Default on EBCDIC machines)
-ffunctions-all
           Allow use of intrinsic functions without FUNCTION keyword
-ffold-copy=LOWER
          Fold COPY subject to lower case (Default no transformation)
-ffold-copy=UPPER
           Fold COPY subject to upper case (Default no transformation)
-save-temps(=<dir>)
```
Save intermediate files (default current directory)

### 2.2 Multiple Sources

A program often consists of multiple source files. This section describes how to compile multiple source files.

This section also describes how to build a shared library that can be used by any COBOL programs and how to use external libraries from COBOL programs.

#### <span id="page-9-1"></span>2.2.1 Static Linking

The easiest way of combining multiple files is to compile them into a single executable.

One way is to specify all files on the command line:

\$ cobc -x -o prog main.cob subr1.cob subr2.cob

Another way is to compile each file with the option -c, and link them at the end. The top-level program must be compiled with the option  $-x$ :

```
$ cobc -c subr1.cob
$ cobc -c subr2.cob
$ cobc -c -x main.cob
$ cobc -x -o prog main.o subr1.o subr2.o
```
You can link C routines as well using either method:

Method 1:

```
$ cobc -o prog main.cob subrs.c
```
Method 2:

```
$ cobc -c subrs.c
$ cobc -c -x main.cob
$ cobc -x -o prog main.o subrs.o
```
Any number of functions can be contained in a single C file.

The linked programs will be called dynamically; that is, the symbol will be resolved at run time. For example, the following COBOL statement

CALL "subr" USING X.

will be converted into an equivalent C code like this:

```
int (*func() = cob resolve("subr");if (func != NULL)
 func (X):
```
With the compiler options -fstatic-call, more efficient code will be generated like this:

<span id="page-10-0"></span> $subr(X);$ 

Note that this option is effective only when the called program name is a literal (like CALL "subr".). With a data name (like CALL SUBR.), the program is still called dynamically.

#### 2.2.2 Dynamic Linking

There are two methods to achieve this. Method 1 (Using driver program). Compile all programs with the option -m:

\$ cobc -m main.cob subr.cob

This creates shared object files  $main.s$ o subr.so<sup>3</sup>.

Before running the main program, install the module files in your library directory:

\$ cp subr.so /your/cobol/lib

Set the runtime variable COB\_LIBRARY\_PATH to your library directory, and run the main program:

\$ export COB\_LIBRARY\_PATH=/your/cobol/lib

Note: You may set the variable via a runtime configuration file, See [Appendix H \[Appendix](#page-51-0) [H\], page 48.](#page-51-0) You may set the variable to directly point to the directory where you compiled the sources.

Now execute your program:

\$ cobcrun main

Method 2. The main program and subprograms can be compiled separately.

The main program is compiled as usual:

\$ cobc -x -o main main.cob

Subprograms are compiled with the option -m:

\$ cobc -m subr.cob

This creates a module file subr.so<sup>4</sup>.

Before running the main program, install the module files in your library directory:

\$ cp subr.so /your/cobol/lib

Now, set the environment variable COB\_LIBRARY\_PATH to your library directory, and run the main program:

\$ export COB\_LIBRARY\_PATH=/your/cobol/lib

\$ ./main

### 2.2.3 Building Library

You can build a shared library by combining multiple COBOL programs and even C routines:

```
$ cobc -c subr1.cob
$ cobc -c subr2.cob
$ cc -c subr3.c
$ cc -shared -o libsubrs.so subr1.o subr2.o subr3.o
```
<sup>3</sup> The extension varies depending on your host.

<sup>4</sup> The extension varies depending on your host.

#### <span id="page-11-0"></span>2.2.4 Using Library

You can use a shared library by linking it with your main program.

Before linking the library, install it in your system library directory:

\$ cp libsubrs.so /usr/lib

or install it somewhere else and set LD\_LIBRARY\_PATH:

\$ cp libsubrs.so /your/cobol/lib

\$ export LD\_LIBRARY\_PATH=/your/cobol/lib

Then, compile the main program, linking the library as follows:

\$ cobc -x main.cob -L/your/cobol/lib -lsubrs

#### 2.3 C Interface

This chapter describes how to combine C programs with COBOL programs.

#### 2.3.1 Writing Main Program in C

Include libcob.h in your C program. Call cob\_init before using any COBOL module: #include <libcob.h>

```
int
main (int argc, char **argv)
{
  /* initialize your program */
  ...
  /* initialize the COBOL run-time library */
  cob_init (argc, argv);
  /* rest of your program */
  ...
  /* Clean up and terminate - This does not return */cob_stop_run (return_status);
}
```
You can write  $\text{cobc\_init}(0, \text{NULL})$ ; if you do not want to pass command line arguments to COBOL.

You can compile your C program as follows:

cc -c 'cob-config --cflags' main.c

The compiled object must be linked with libcob as follows:

cc -o main main.o 'cob-config --libs'

#### 2.3.2 Static linking with COBOL programs

Let's call the following COBOL module from a C program:

---- say.cob --------------------------- IDENTIFICATION DIVISION. PROGRAM-ID. say. ENVIRONMENT DIVISION. DATA DIVISION. LINKAGE SECTION.

```
01 HELLO PIC X(6).
      01 WORLD PIC X(6).
      PROCEDURE DIVISION USING HELLO WORLD.
      DISPLAY HELLO WORLD.
      EXIT PROGRAM.
----------------------------------------
```
This program accepts two arguments, displays them, and exits.

From the viewpoint of C, this is equivalent to a function having the following prototype:

```
extern int say(char *hello, char *world);
```
So, your main program will look like as follows:

```
---- hello c ---------------------------
#include <libcob.h>
extern int say(char *hello, char *world);
int
main()
{
  int ret;
  char hello[7] = "Hello";
  char world[7] = "World!";
  cob_init(0, NULL);
  ret = say(hello, world);
  return ret;
}
       ----------------------------------------
```
Compile these programs as follows:

```
$ cc -c 'cob-config --cflags' hello.c
$ cobc -c -static say.cob
$ cobc -x -o hello hello.o say.o
$ ./hello
Hello World!
```
#### 2.3.3 Dynamic linking with COBOL programs

You can find a COBOL module having a specific PROGRAM-ID by using a C function  $\cosh$ resolve, which takes the module name as a string and returns a pointer to the module function.

cob\_resolve returns NULL if there is no module. In this case, the function cob\_resolve\_ error returns the error message.

Let's see an example:

```
---- hello-dynamic.c -------------------
#include <libcob.h>
static int (*say)(char *hello, char *world);
int
main()
```

```
{
  int ret;
  char hello[7] = "Hello";
  char world[7] = "World!";cob_init(0, NULL);
  /* find the module with PROGRAM-ID "say". */
  say = cob_resolve("say");
  /* if there is no such module, show error and exit */
  if (say == NULL) {
    fprintf(stderr, "%s\n", cob_resolve_error ());
    exit(1);}
  /* call the module found and exit with the return code */
  ret = say(hello, world);
 return ret;
}
      ----------------------------------------
```
Compile these programs as follows:

```
$ cc -c 'cob-config --cflags' hello-dynamic.c
$ cobc -x -o hello hello-dynamic.o
$ cobc -m say.cob
$ export COB_LIBRARY_PATH=.
$ ./hello
Hello World!
```
### 2.3.4 Static linking with C programs

Let's call the following C function from COBOL:

```
---- say.c -----------------------------
int
say(char *hello, char *world)
{
  int i;
  for (i = 0; i < 6; i++)putchar(hello[i]);
  for (i = 0; i < 6; i++)putchar(world[i]);
  putchar('\n\langle n' \rangle;
  return 0;
}
  ----------------------------------------
```
This program is equivalent to the foregoing say.cob.

Note that, unlike C, the arguments passed from COBOL programs are not terminated by the null character (i.e.,  $\setminus 0$ ).

You can call this function in the same way you call COBOL programs:

---- hello.cob --------------------------

```
IDENTIFICATION DIVISION.
      PROGRAM-ID. hello.
      ENVIRONMENT DIVISION.
      DATA DIVISION.
      WORKING-STORAGE SECTION.
      01 HELLO PIC X(6) VALUE "Hello ".
      01 WORLD PIC X(6) VALUE "World!".
      PROCEDURE DIVISION.
      CALL "say" USING HELLO WORLD.
      STOP RUN.
----------------------------------------
```
Compile these programs as follows:

```
$ cc -c say.c
$ cobc -c -static -x hello.cob
$ cobc -x -o hello hello.o say.o
$ ./hello
Hello World!
```
### 2.3.5 Dynamic linking with C programs

You can create a dynamic-linking module from a C program by passing an option -shared to the C compiler:

```
$ cc -shared -o say.so say.c
$ cobc -x hello.cob
$ export COB_LIBRARY_PATH=.
$ ./hello
Hello World!
```
## <span id="page-15-0"></span>3 Customize

### 3.1 Customizing Compiler

These settings are effective at compile-time.

Environment variables (default value):

COB\_CC C compiler ("gcc")

COB\_CFLAGS

Flags passed to the C compiler ("-I\$(PREFIX)/include")

COB\_LDFLAGS

Flags passed to the C compiler ("")

COB\_LIBS Standard libraries linked with the program ("-L\$(PREFIX)/lib -lcob")

COB\_LDADD

Additional libraries linked with the program ("")

### 3.2 Customizing Library

These settings are effective at run-time. You can set them either via environment or by a runtime configuration file.

To set global runtime configuration file export COB\_RUNTIME\_CONFIG pointing to your configuration file. To set an explicit runtime configuration file for a single run via cobcrun you can use its option -c <file>, -config=<file>.

For diplaying the current runtime settings you can use the option  $-r$ , -runtime-env of cobcrun.

For a complete list of runtime variables, aliases, their default values and options to set them See [Appendix H \[Appendix H\], page 48](#page-51-0).

## <span id="page-16-0"></span>4 Optimize

### 4.1 Optimize Options

There are three compiler options for optimization:  $-0$ ,  $-0$ s and  $-0$ 2. These options enable optimization at both translation (from COBOL to C) and compilation (C to assembly) levels.

Currently, there is no difference between these optimization options at the translation level.

The option -O, -Os or -O2 is passed to the C compiler as it is and used for C level optimization.

### 4.2 Optimize Call

When a CALL statement is executed, the called program is linked at run time. By specifying the compiler option -fstatic-call, you can statically link the program at compile time and call it efficiently. (see [Section 2.2.1 \[Static Linking\], page 6\)](#page-9-1)

### 4.3 Optimize Binary

By default, data items of usage binary or comp are stored in the big-endian form. On those machines whose native byte order is little-endian, this is not quite efficient.

If you prefer, you can store binary items in the native form of your machine. Set the config option binary-byteorder to native in your config file (see [Chapter 3 \[Customize\], page 12\)](#page-15-0).

In addition, setting the option binary-size to  $2-4-8$  or  $1-2-4-8$  is more efficient than others.

## <span id="page-17-0"></span>5 Debug

## 5.1 Debug Options

The compiler option -debug can be used during the development of your programs. It enables all run-time error checking, such as subscript boundary checks and numeric data checks, and displays run-time errors with source locations.

## <span id="page-18-0"></span>6 Extensions not ISO/ANSI standard

### 6.1 SELECT ASSIGN TO

<This section is in progress.>

### 6.2 Indexed file packages

<This section is in progress.>

### <span id="page-18-1"></span>6.3 Extended ACCEPT statement

Extended ACCEPT statements allow for full control of items accepted from the screen. Items accept by line and column positioning.

```
ACCEPT variable-1
  LINE <line> COLUMN <column>
  WITH
      AUTO-SKIP | AUTO
      [PROTECTED] SIZE [IS] variable-2 | literal-2
END-ACCEPT.
```
### 6.3.1 AUTO-SKIP

With this option the ACCEPT statement returns after the last character is typed at the end of the field. This is the same as if the Enter key were pressed.

Without this option the cursor remains at the end of the field and waits for the user to press Enter.

The word AUTO may be used for AUTO-SKIP.

The Right-Arrow key returns from the end of the field. The Left-Arrow key returns from the beginning. See [Section 6.4 \[ACCEPT Special\], page 16](#page-19-0).

The Alt-Right-Arrow and Alt-Left-Arrow keys never AUTO-SKIP.

#### 6.3.2 PROTECTED

PROTECTED is ignored. It is optional.

#### 6.3.3 SIZE

The size of variable-1 to accept from the screen. It is optional.

#### SIZE <greater than zero>

If SIZE is less than the length of variable-1 then only the SIZE number of characters accept into the field. Variable-1 pads with spaces after SIZE to the end of the field.

If SIZE is greater than variable-1, then the screen pads with spaces after variable-1 to the SIZE length.

SIZE ZERO

#### <SIZE option not specified>

The variable-1 field accepts with its length.

### <span id="page-19-0"></span>6.4 ACCEPT special keys

Special keys are available for Extended ACCEPT statements.

The COB-CRT-STATUS values are in the screenio.cpy copy file.

#### 6.4.1 Arrow keys

The Left-Arrow key moves the cursor to the left. Without AUTO-SKIP the cursor stops at the beginning of the field. With AUTO-SKIP it returns with the COB-SCR-KEY-LEFT value of 2009. See [Section 6.3 \[Extended ACCEPT\], page 15](#page-18-1).

The Alt-Left-Arrow key is the same as Left-Arrow except that it never returns, even for AUTO-SKIP.

The Right-Arrow key moves the cursor to the right. Without AUTO-SKIP the cursor stops at the end of the field. With AUTO-SKIP it returns with the COB-SCR-KEY-RIGHT value of 2010. See [Section 6.3 \[Extended ACCEPT\], page 15](#page-18-1).

The Alt-Right-Arrow key is the same as Right-Arrow except that it never returns, even for AUTO-SKIP.

#### 6.4.2 Backspace key

The Backspace key moves the cursor, and the remainder of the text, to the left.

#### 6.4.3 Delete keys

The Delete key deletes the cursor's character and moves the remainder of the text to the left. The cursor does not move.

The Alt-Delete key deletes all text from the cursor to the end of the field.

#### 6.4.4 End keys

The End key moves the cursor after the last non-space character.

The Alt-End key moves the cursor to the end of the field.

#### 6.4.5 Home keys

The Home key moves the cursor to the first non-space character.

The Alt-Home key moves the cursor to the beginning of the field.

#### 6.4.6 Insert key

The Insert key changes the insert mode.

When the insert mode is on, typed characters move the existing characters to the right. When it is off, typed characters type over existing characters.

The default insert mode is set by the COB INSERT MODE variable, See [Appendix H \[Ap](#page-51-0)[pendix H\], page 48.](#page-51-0) This must be set before the first Extended ACCEPT, DISPLAY, or any routine that gets information from the screen.

The last press of the Insert key is used in all following ACCEPT statements while the program is running.

#### 6.4.7 Tab keys

The Tab key returns from the ACCEPT with the COB-SCR-TAB value of 2007.

The Shift-Tab key returns with the COB-SCR-BACK-TAB value of 2008.

### <span id="page-20-0"></span>6.5 Extended DISPLAY statement

Extended DISPLAY statements allow for full control of items that display on the screen. Items display by line and column positioning.

```
DISPLAY variable-1 | literal-1 | figurative constant
  LINE <line> COLUMN <column>
  WITH BELL.
        BLANK LINE | SCREEN
        ERASE EOL | EOS
        SIZE [IS] variable-2 | literal-2
END-DISPLAY.
```
#### 6.5.1 BELL

Ring the bell. It is optional.

#### 6.5.2 BLANK

Clear the whole line or screen. It is optional.

#### BLANK LINE

Clear the line from the beginning of the line to the end of the line.

#### BLANK SCREEN

Clear the whole screen.

#### 6.5.3 ERASE

Clear the line or screen from LINE and COLUMN. It is optional.

ERASE EOL

Clear the line from LINE and COLUMN to the end of the line.

#### ERASE EOS

Clear the screen from LINE and COLUMN to the end of the screen.

#### 6.5.4 SIZE

The size of variable-1, literal-1, or figurative constant to display onto the screen. It is optional.

#### SIZE <greater than zero>

If SIZE is less than the length of variable-1 or literal-1 then only the SIZE number of characters display.

If SIZE is greater than the length of variable-1 or literal-1, then the screen pads with spaces after the field to the SIZE length.

Figurative constants display repeatedly the number of times in SIZE. Except that LOW-VALUES always positions the cursor (see SIZE ZERO below).

#### SIZE ZERO

#### <SIZE option not specified>

Variable-1 or literal-1 displays with the field length.

Certain figurative constants have special functions.

SPACE Display spaces from LINE and COLUMN to the end of the screen. This is the same as WITH ERASE EOS.

LOW-VALUE Position the cursor to LINE and COLUMN. The next DISPLAY statement does not need a LINE or COLUMN to display at that position.

ALL "1" Display spaces from LINE and COLUMN to the end of the line. This is the same as WITH ERASE EOL.

ALL "2" Clear the whole screen. This is the same as WITH BLANK SCREEN.

ALL "7" Ring the bell. This is the same as WITH BELL.

All other figurative constants display as a single character.

## <span id="page-22-0"></span>7 System routines

For a complete list of supported system routines See [Appendix D \[cobc –list-system\], page 39.](#page-42-0)

## 7.1 CBL OC GETOPT

CBL OC GETOPT realises the quite well-known option parser getopt for GnuCOBOL. The usage of this system routine is described by the following example.

```
identification division.
program-id. prog.
data division.
working-storage section.
   78 shortoptions value "jkl".
   01 longoptions.
       05 optionrecord occurs 2 times.
           10 optionname pic x(25).
           10 has-value pic 9.
           10 valpoint pointer value NULL.
           10 return-value pic x(4).
   01 longind pic 99.
   01 long-only pic 9 value 1.
   01 return-char pic x(4).
   01 opt-val pic x(10).
   01 counter pic 9 value 0.
```
We first need to define the necessary fields for getopt's shortoptions (so), longoptions (lo), longoption index (longind), long-only-option (long-only) and also the fields for return values return-char and opt-val (arbitrary size with trimming, see return codes).

The shortoptions are written down as an alphanumeric field (string with arbitrary size) as follows:

"ab:c::d"

This means we want getopt to look for shortoptions named a, b, c or d and we demand an option value for b and we are accepting an optional one for c.

The longoptions are defined as a table of records with oname, has-value, valpoint and val. The field oname defines the name of a longoption, has-value defines if an option value is demanded(has-val = 1), optional(2) or not required(0).

The longoption structure is immutable! You can vary the amount of records only. The pointer valpoint is used to specify an address to save getopt's return value to. The pointer is optional. If it is NULL, getopt returns a value as usual. If you use the pointer it has to point to a PIC  $X(4)$  field.

The field val is a PIC  $X(4)$  character which is returned if the longoption was recognized.

Now we have the tools to run CBL OC GETOPT within the procedure division.

```
procedure division.
   move "version" to optionname (1).
   move 0 to has-value (1).
   move "v" to return-value (1).
   move "verbose" to optionname (2).
   move 0 to has-value (2).
   move "V" to return-value (2).
   perform with test after until return-code = -1call 'CBL_OC_GETOPT' using
          by reference shortoptions longoptions longind
          by value long-only
          by reference return-char opt-val
       end-call
       display return-char end-display
       display opt-val end-display
   end-perform
   stop run.
```
The example shows how we initialize all parameters and call the routine until as CBL OC GETOPT doesn't find any option, returning '-1' in this case.

The return-char might contain the following:

- regular character if an option was recognized
- '?' if we have got an undefined or ambiguous option
- $\bullet$  '1' if got a non-option (only if first byte of so is '-')
- $'0'$  if valpoint != NULL and we are writing the return value to the specified address
- '-1' if we don't have any more options (or reach the first non-option if first byte of so is '+')

The return-codes of CBL OC GETOPT are:

- 1 if we've got a non-option (only if first byte of so is  $\cdot$ -')
- 0 if valpoint  $!=$  NULL and we are writing the return value to the specified address
- -1 if we don't have any more options (or reach the first non-option if first byte of so is '+')
- 2 if we have got an truncated option value in opt-val (because opt-val was too small)
- 3 if we got a regular answer from getopt

## <span id="page-24-0"></span>Appendix A cobc --help

Usage: /d/Programme/Entwicklung/GnuCOBOL/gnu-cobol-2.0\_ultraclean2/cobc/.libs/cobc [options] GnuCOBOL compiler for most COBOL dialects with lots of extensions

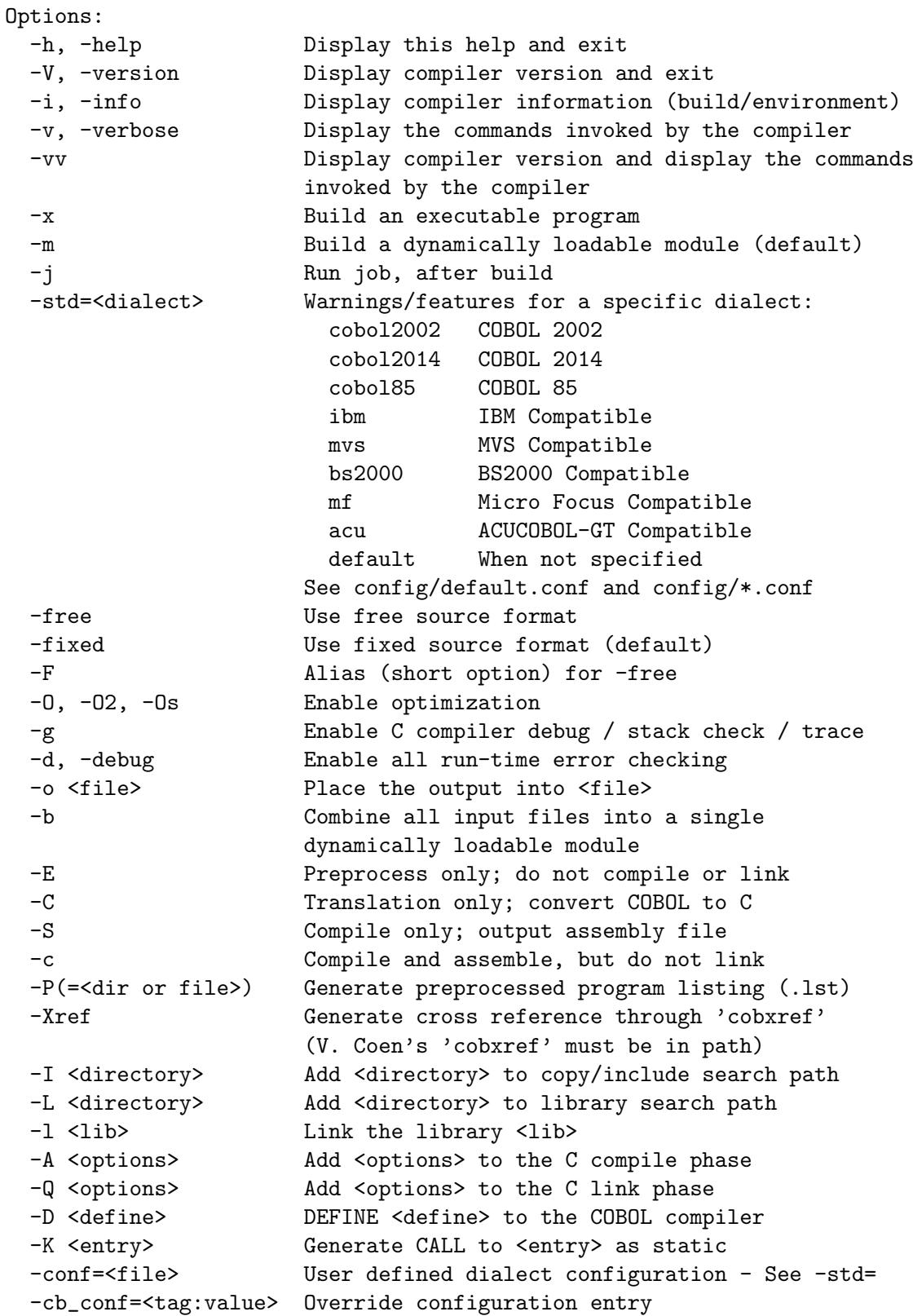

```
-list-reserved Display reserved words
-list-intrinsics Display intrinsic functions
-list-mnemonics Display mnemonic names
-list-system Display system routines
-save-temps(=<dir>) Save intermediate files
                   - Default : current directory
-ext <extension> Add default file extension
-W Enable ALL warnings
-Wall Enable all warnings except as noted below
-Wobsolete Warn if obsolete features are used
-Warchaic Warn if archaic features are used
-Wredefinition Warn incompatible redefinition of data items
-Wconstant Warn inconsistent constant
-Woverlap Warn overlapping MOVE items
-Wparentheses Warn lack of parentheses around AND within OR
-Wstrict-typing Warn type mismatch strictly
-Wimplicit-define Warn implicitly defined data items
-Wcorresponding Warn CORRESPONDING with no matching items
-Wexternal-value Warn EXTERNAL item with VALUE clause
-Wcall-params Warn non 01/77 items for CALL params
                   - NOT set with -Wall
-Wcolumn-overflow Warn text after column 72, FIXED format
                   - NOT set with -Wall
-Wterminator Warn lack of scope terminator END-XXX
                   - NOT set with -Wall
-Wtruncate Warn possible field truncation
                   - NOT set with -Wall
-Wlinkage Warn dangling LINKAGE items
                   - NOT set with -Wall
-Wunreachable Warn unreachable statements
                   - NOT set with -Wall
-fsign=<value> Define display sign representation
                   - ASCII or EBCDIC (Default : machine native)
-ffold-copy=<value> Fold COPY subject to value
                   - UPPER or LOWER (Default : no transformation)
-ffold-call=<value> Fold PROGRAM-ID, CALL, CANCEL subject to value
                   - UPPER or LOWER (Default : no transformation)
-fdefaultbyte=<value> Initialize fields without VALUE to decimal value
                   - 0 to 255 (Default : initialize to picture)
-fintrinsics=<value> Intrinsics to be used without FUNCTION keyword
                   - ALL or intrinsic function name (, name, ...)
-ftrace Generate trace code
                   - Executed SECTION/PARAGRAPH
-ftraceall Generate trace code
                   - Executed SECTION/PARAGRAPH/STATEMENTS
                   - Turned on by -debug
-fsyntax-only Syntax error checking only; don't emit any output
-fdebugging-line Enable debugging lines
                   - 'D' in indicator column or floating >>D
-fsource-location Generate source location code
```
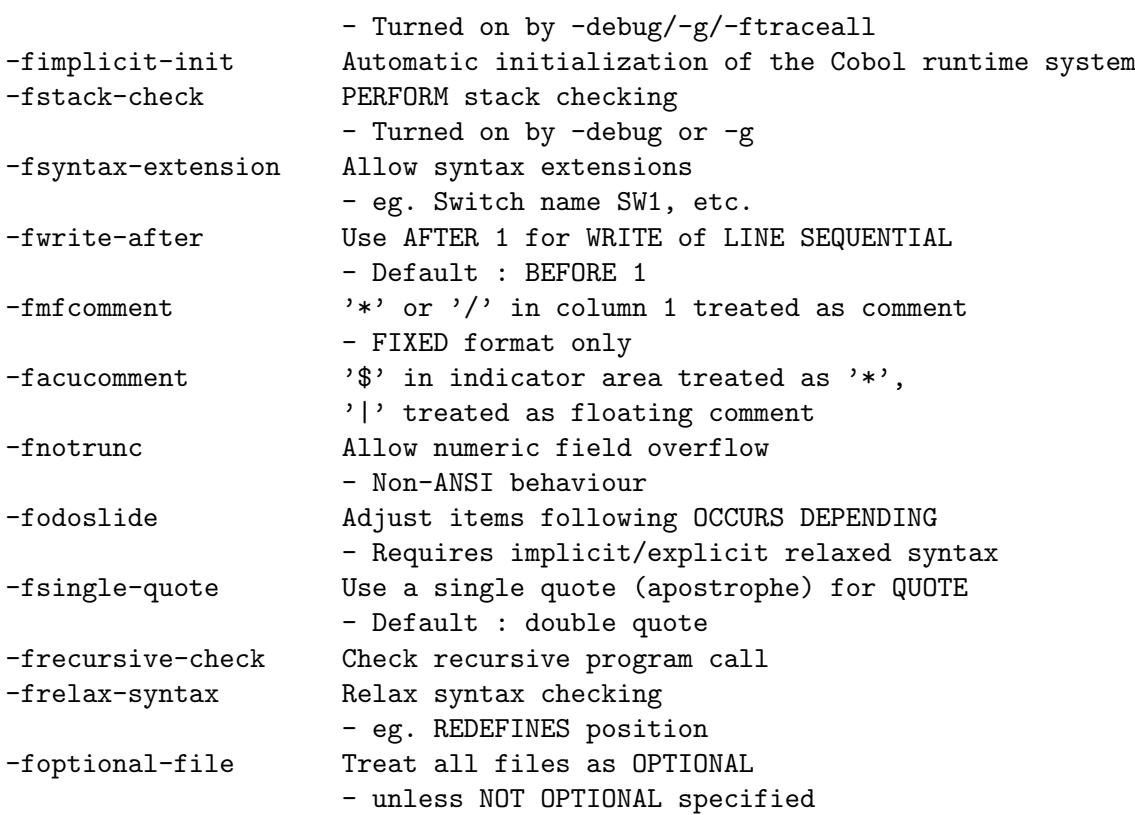

# <span id="page-27-0"></span>Appendix B cobc --list-reserved

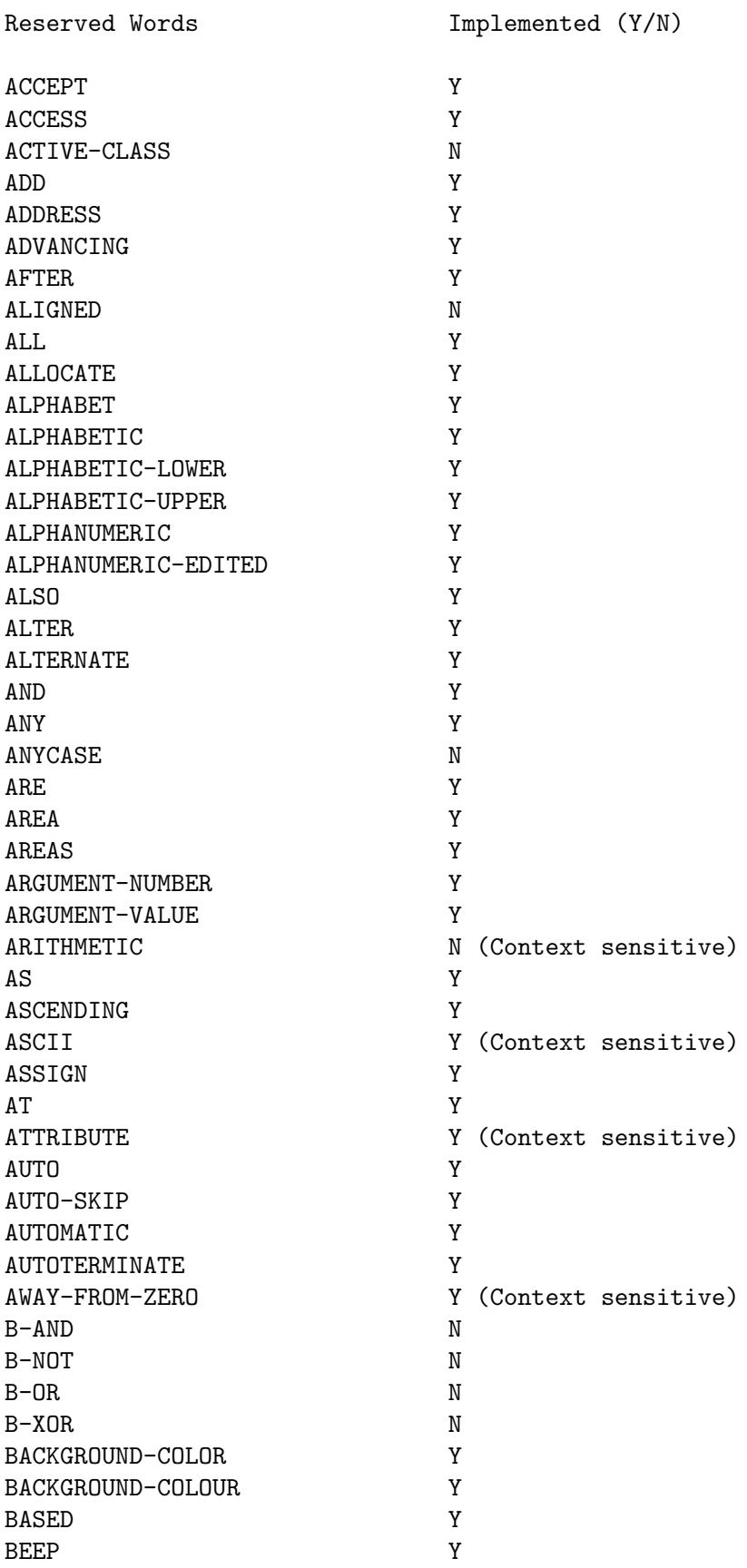

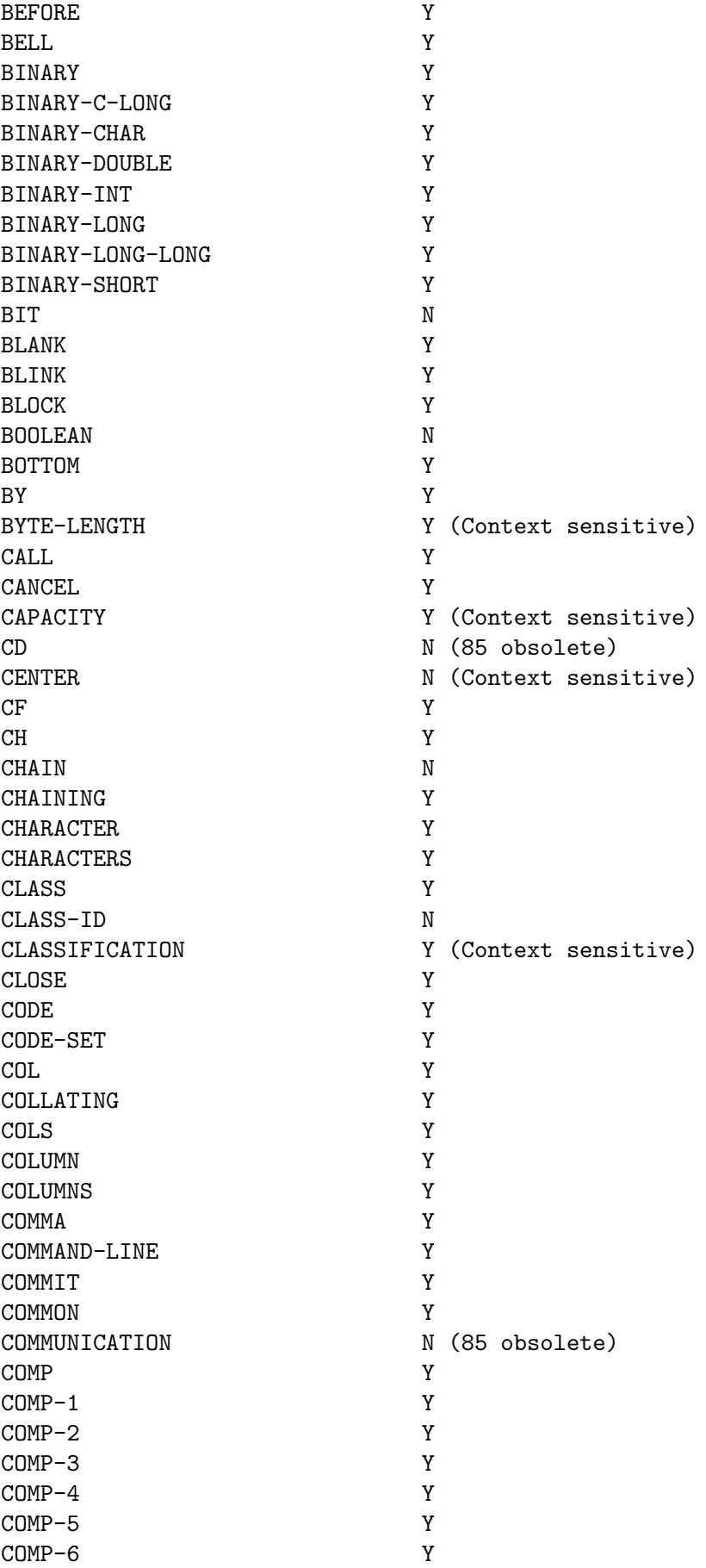

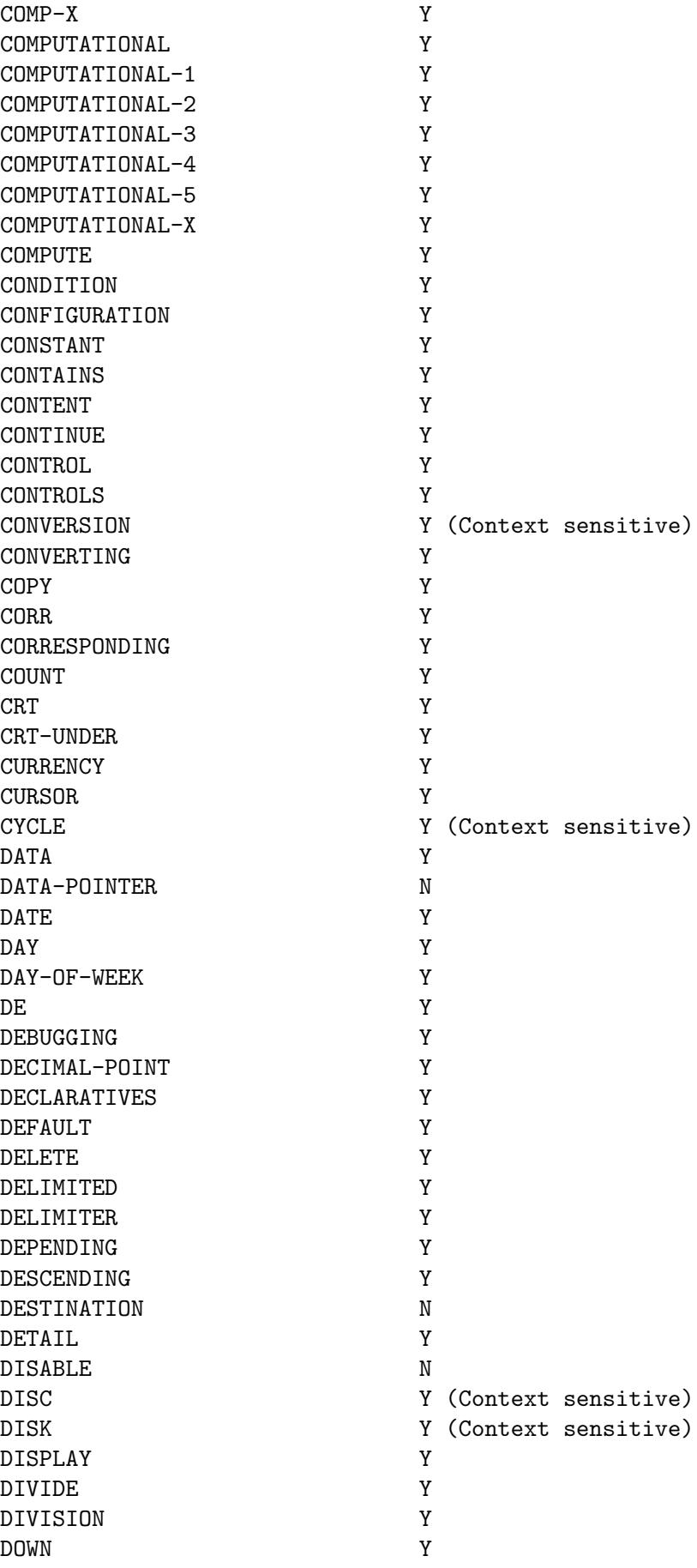

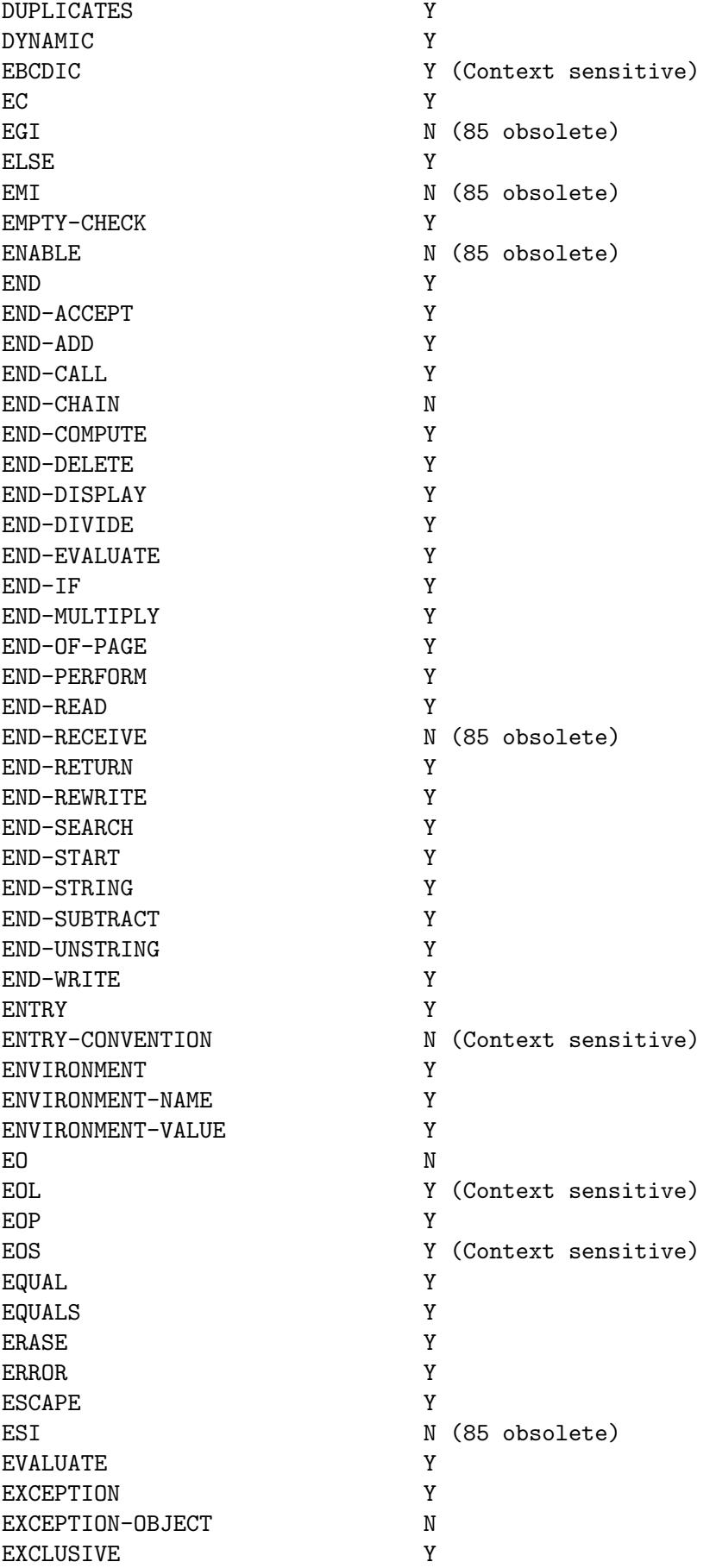

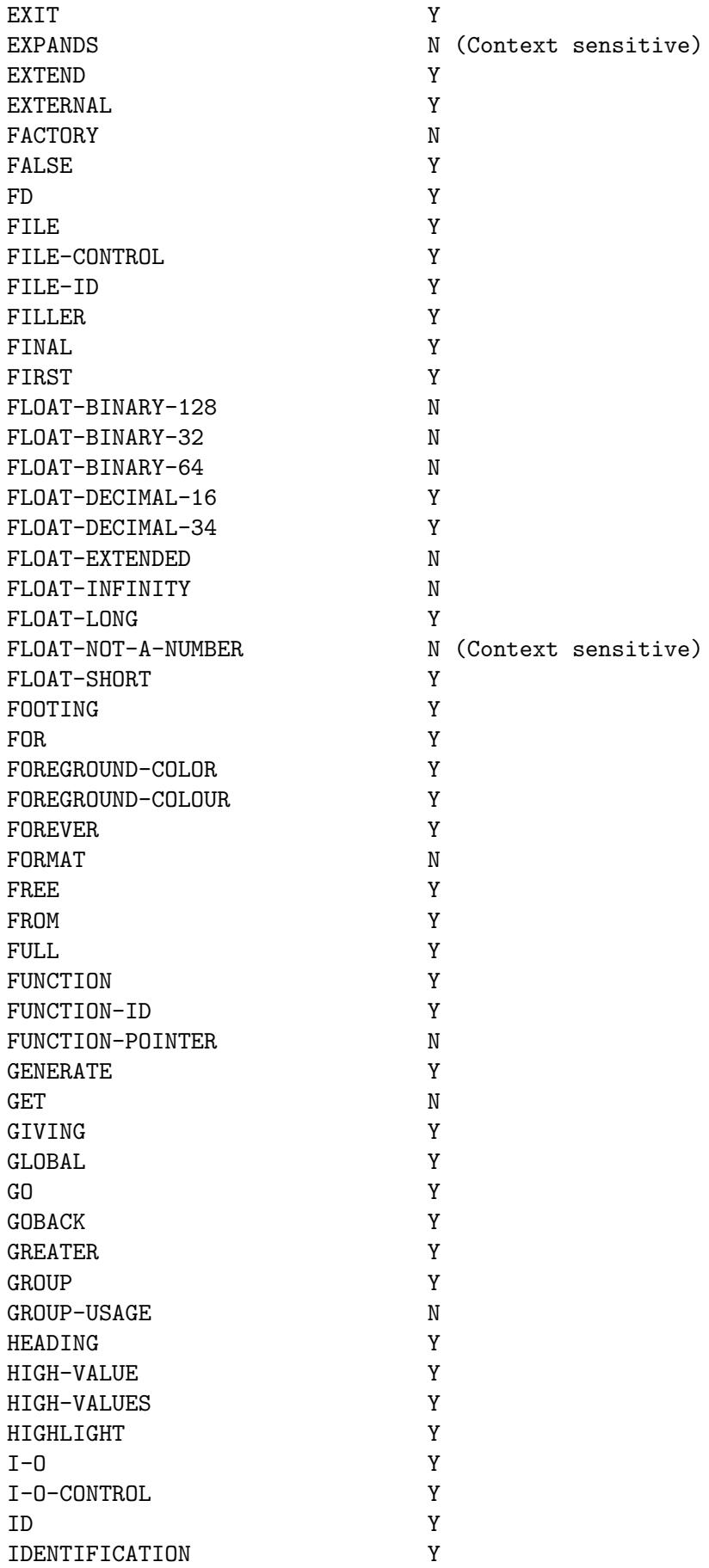

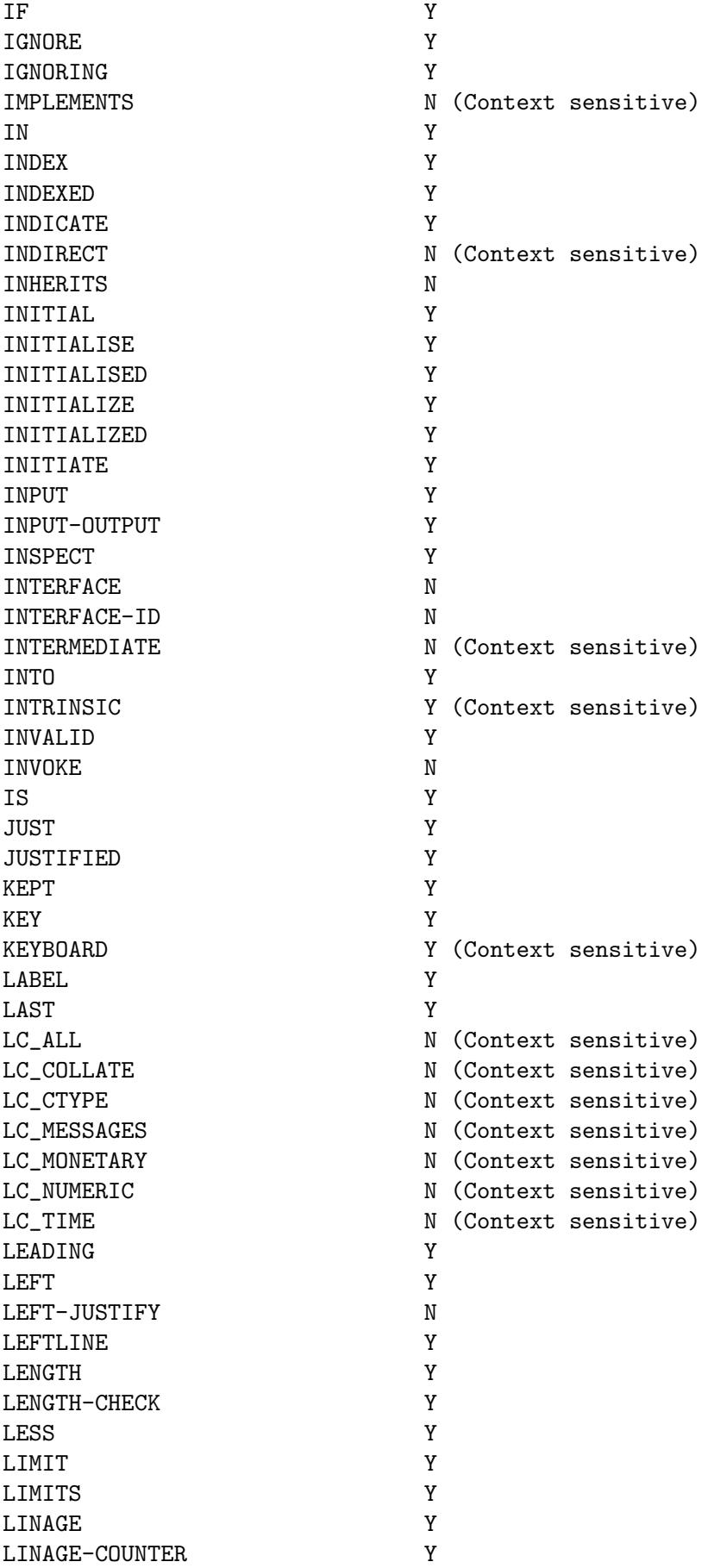

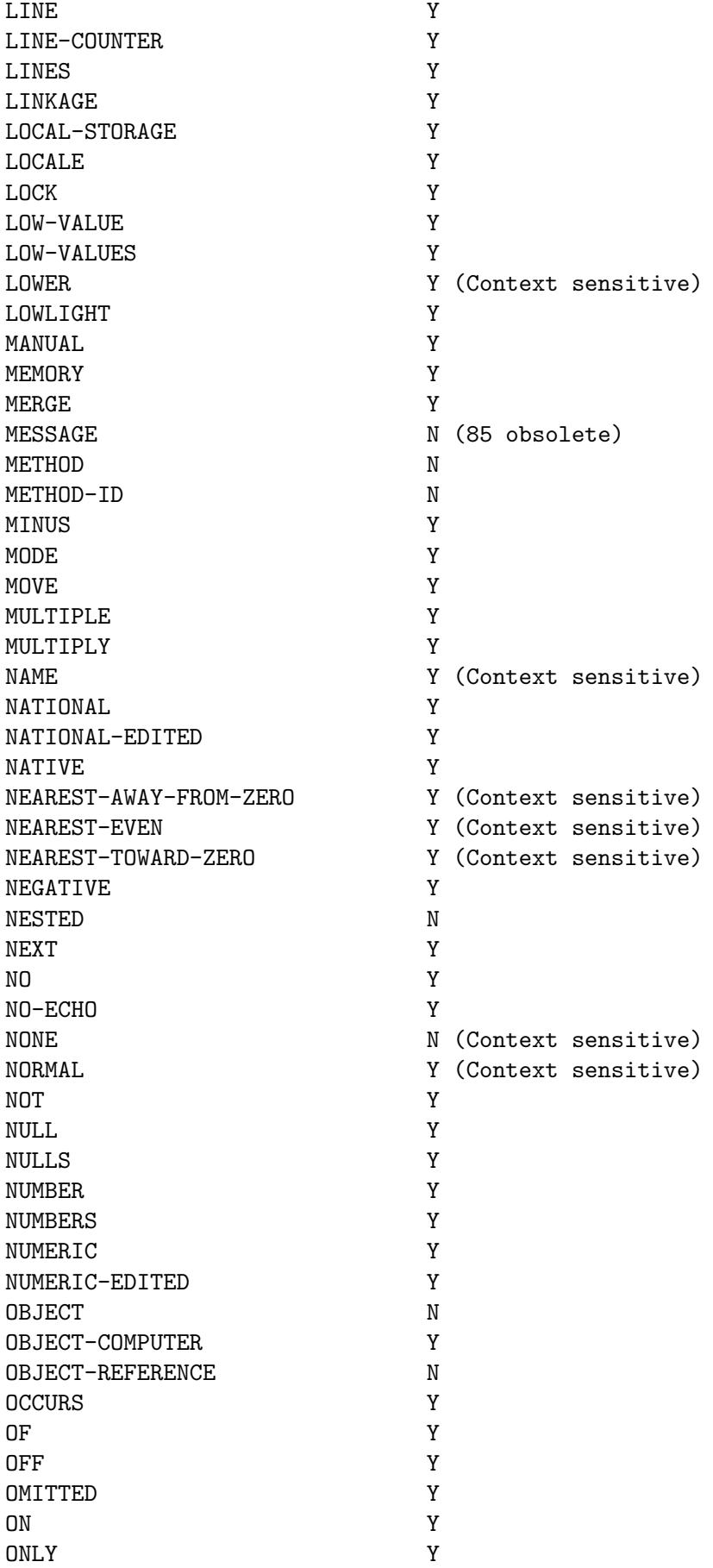

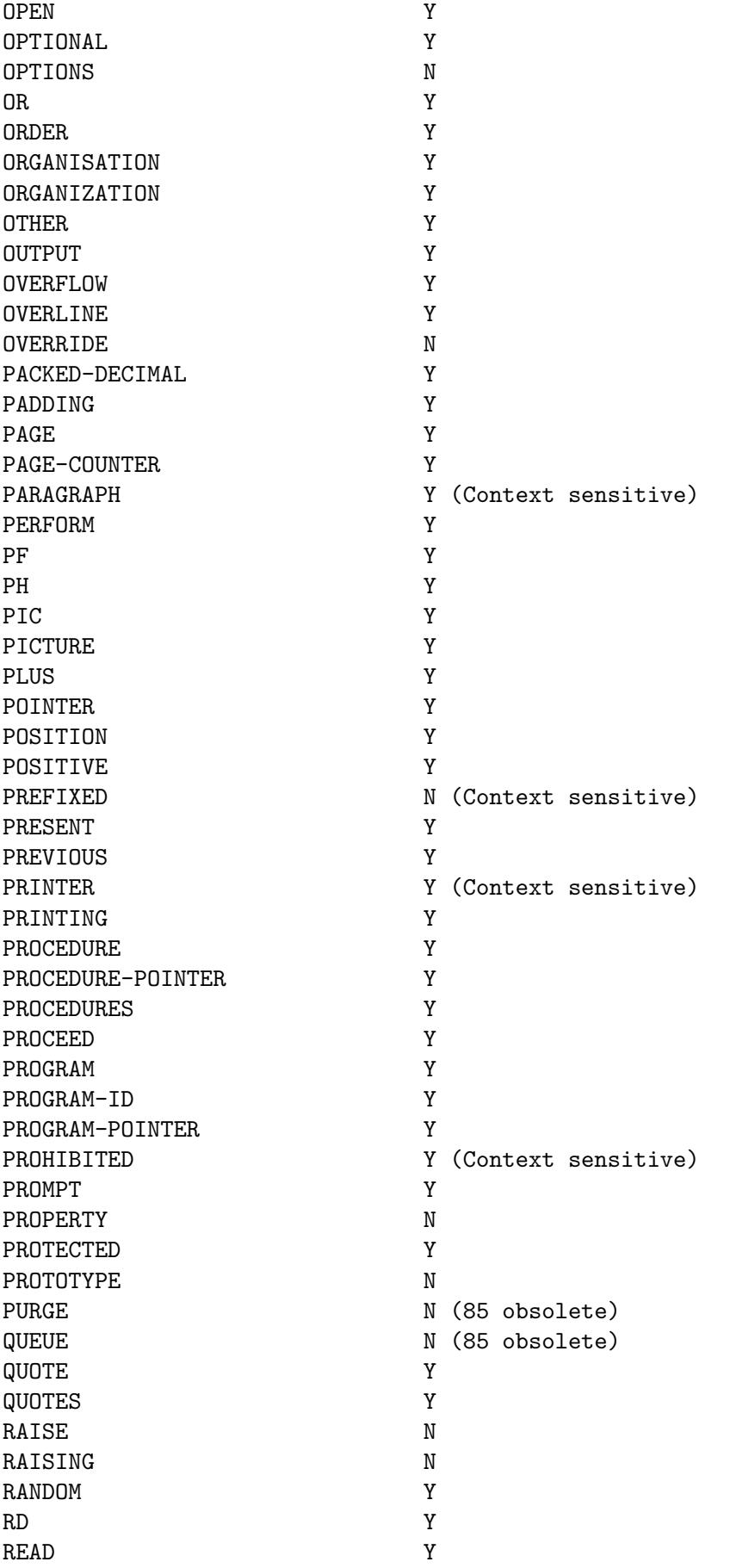

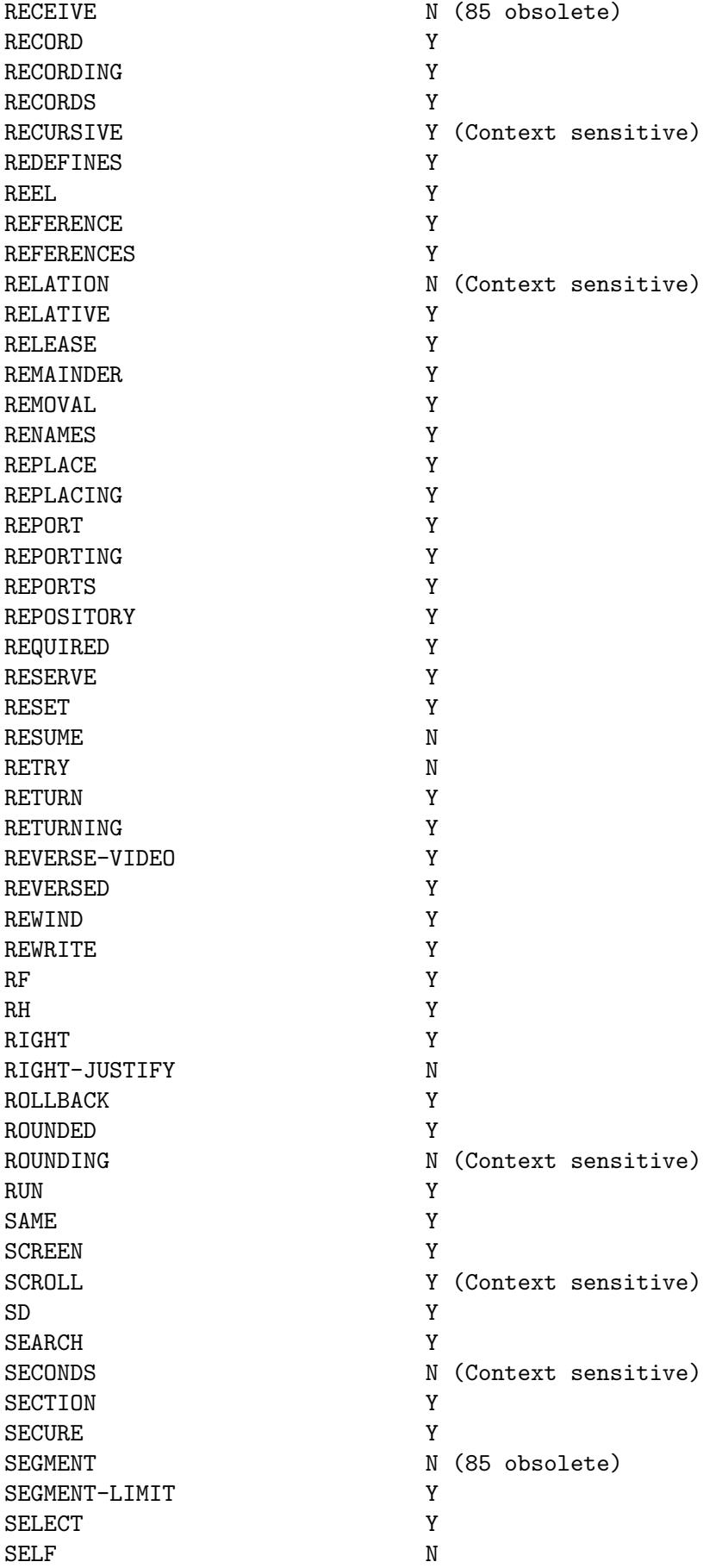

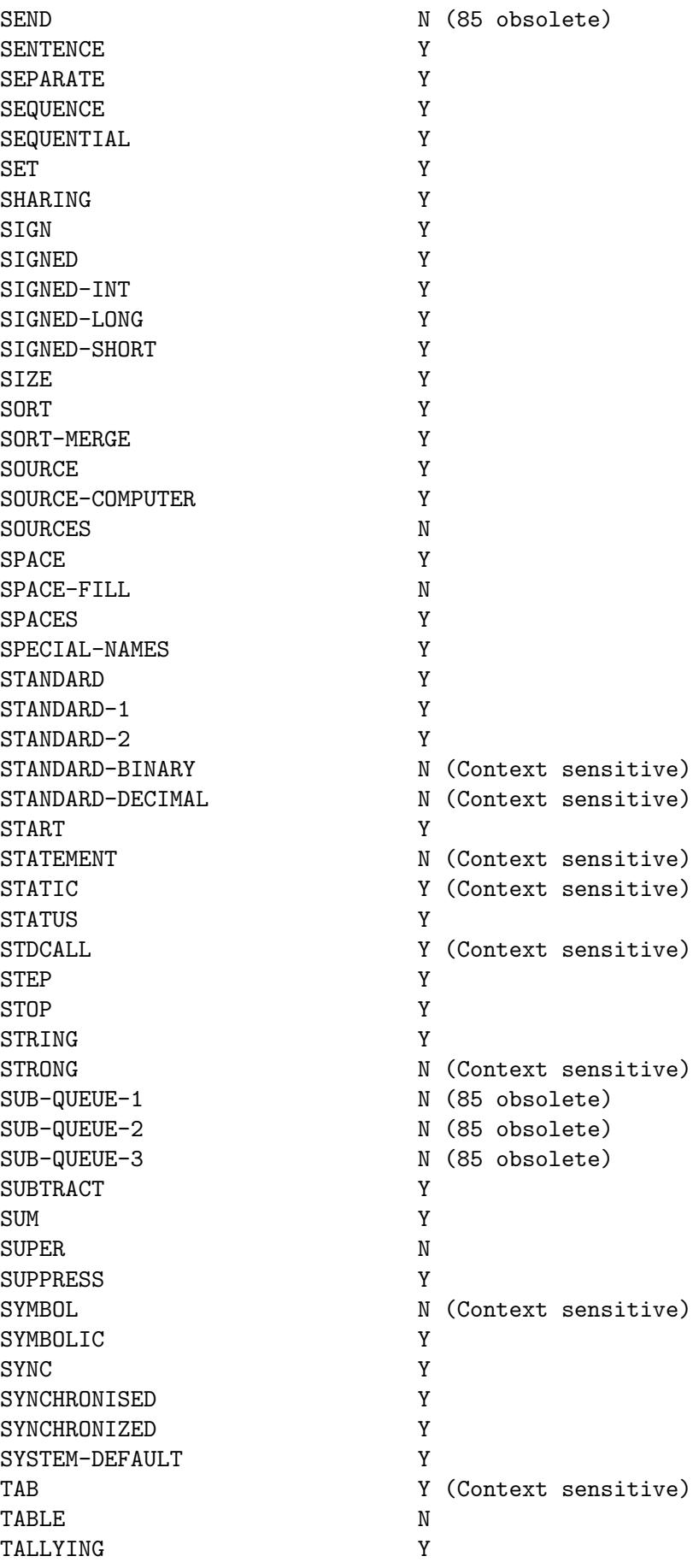

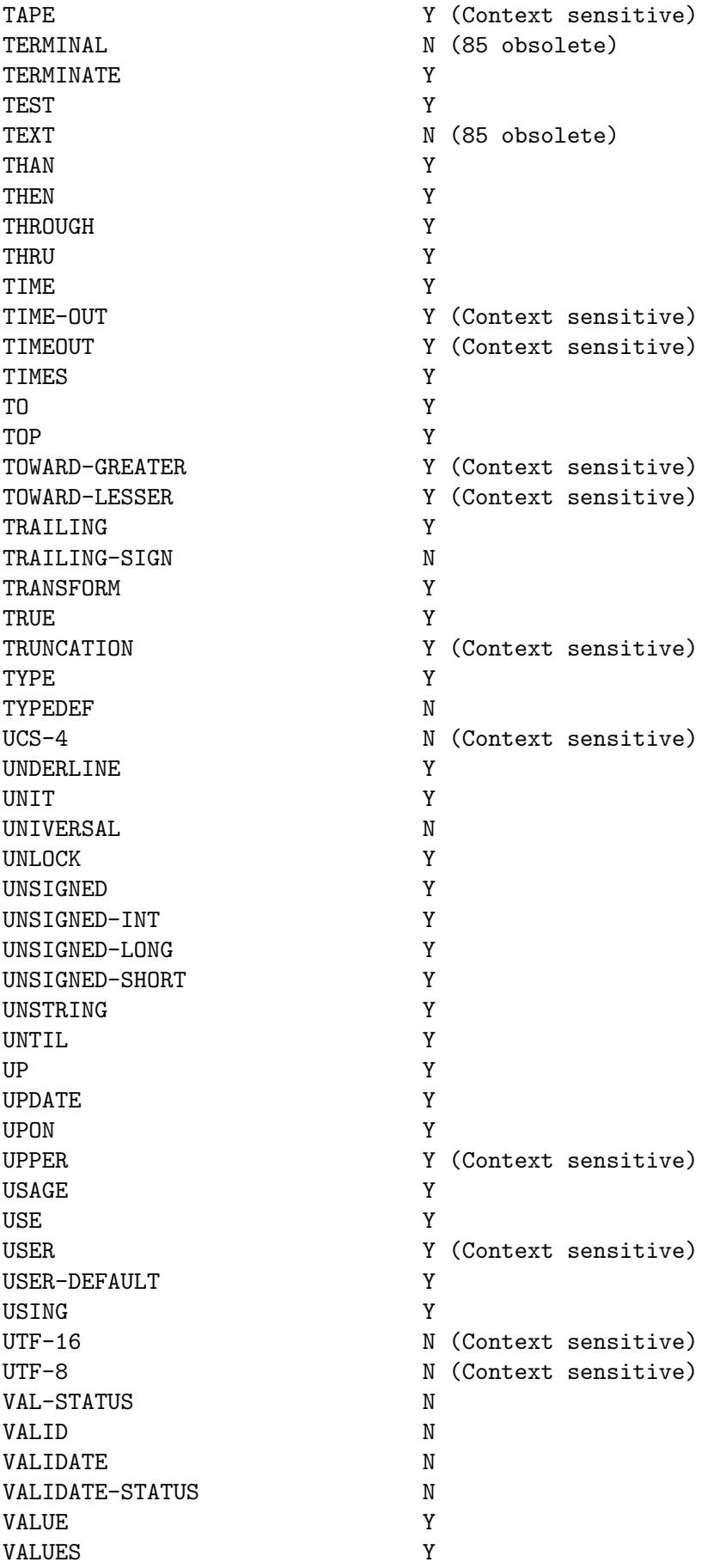

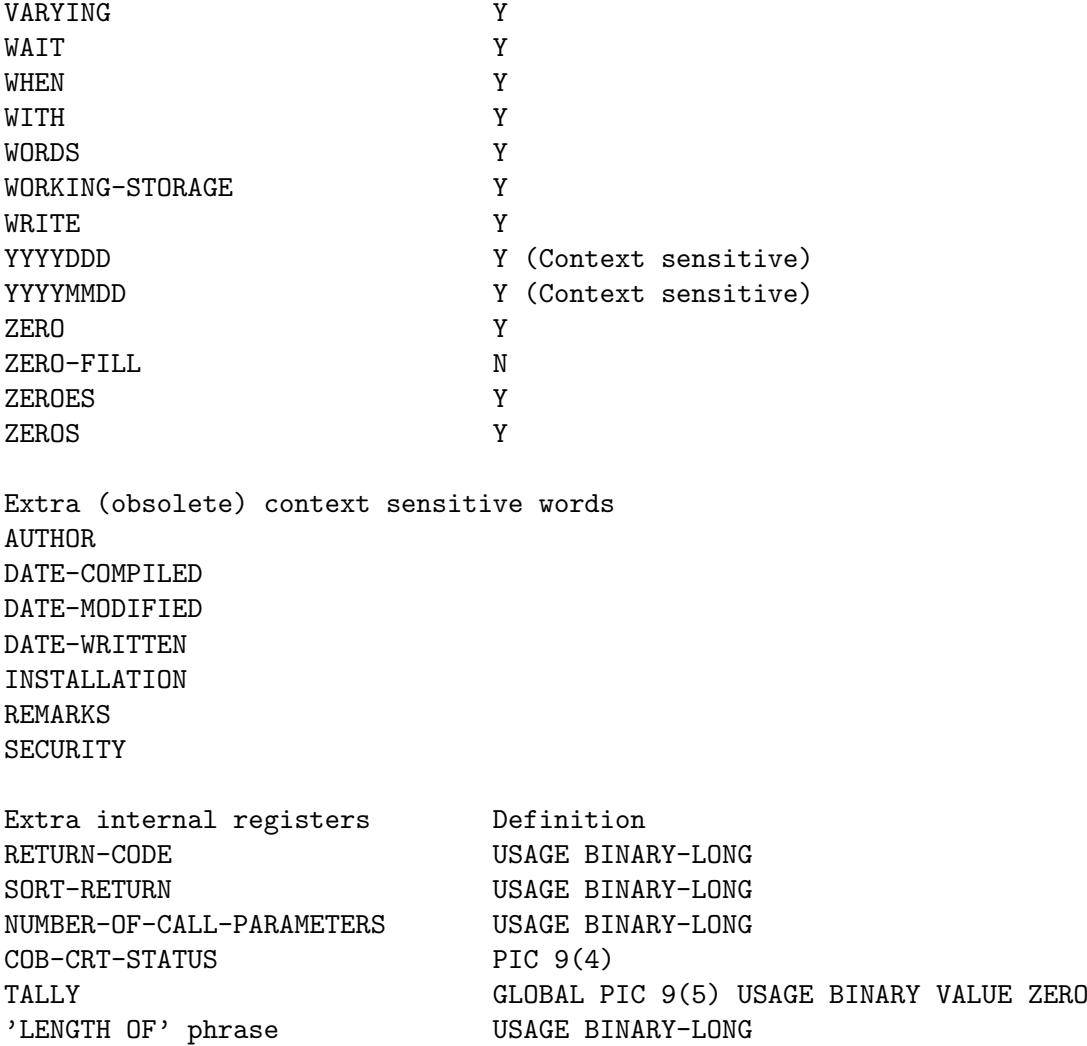

# <span id="page-39-0"></span>Appendix C cobc --list-intrinsics

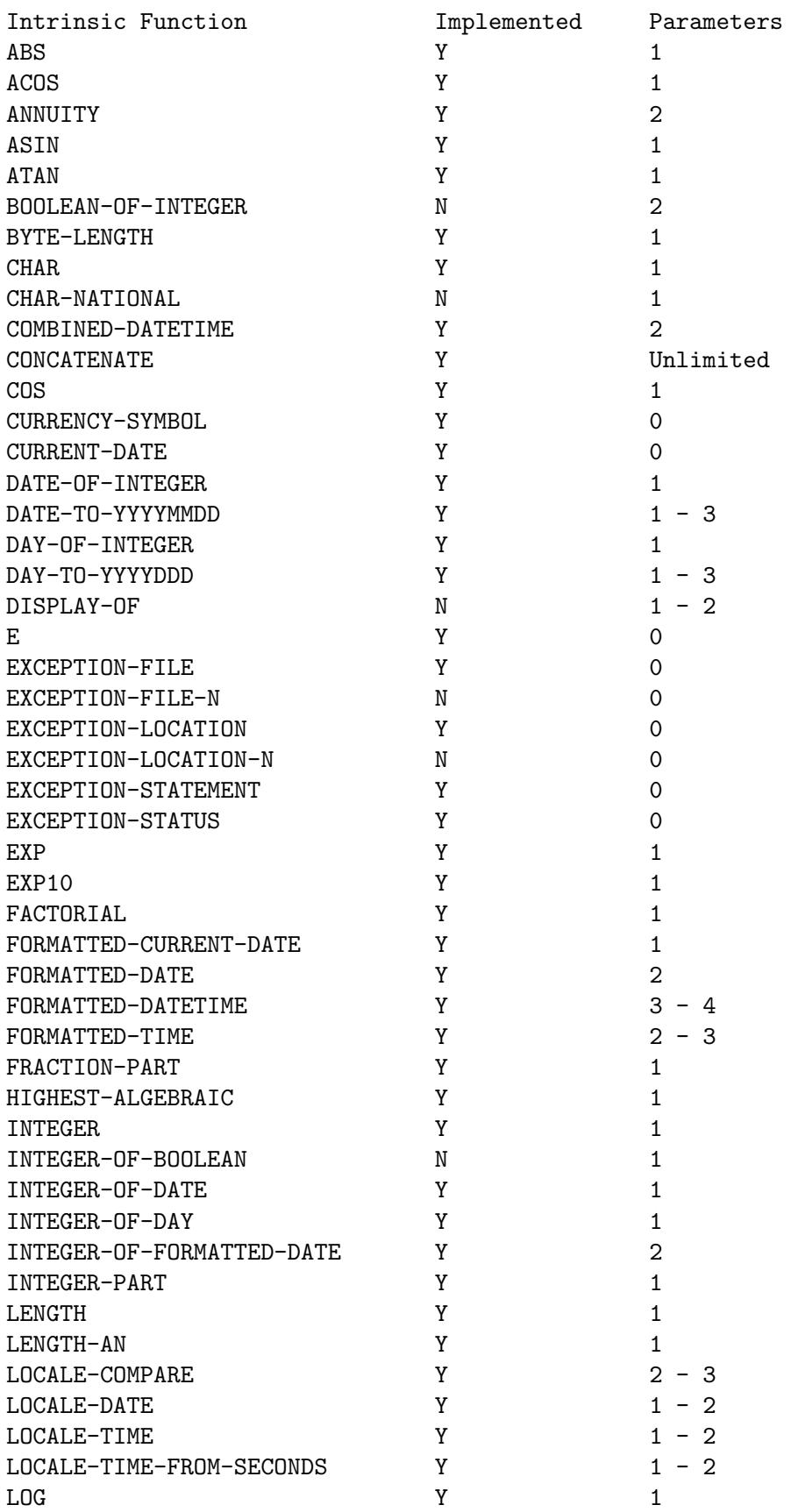

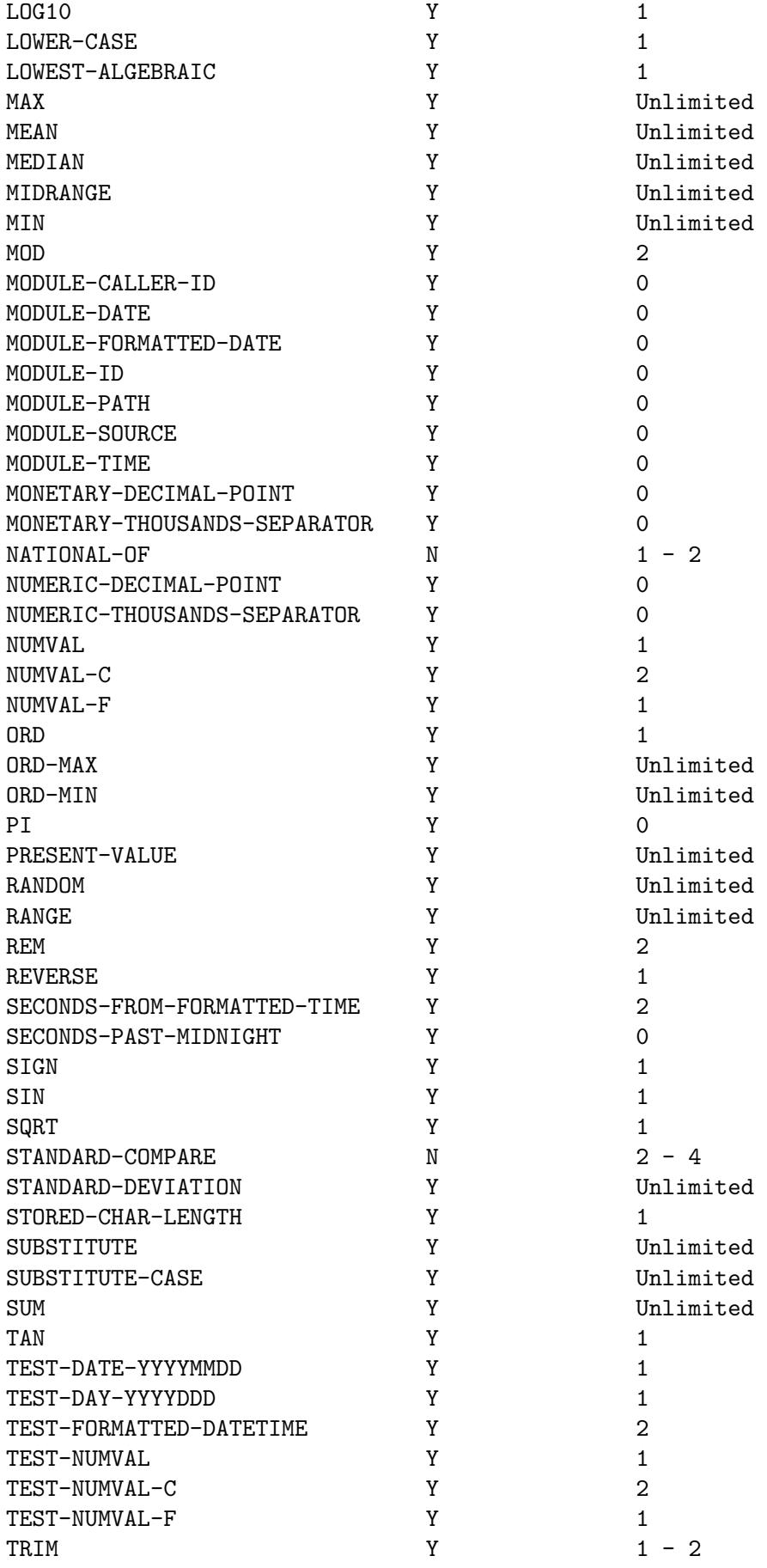

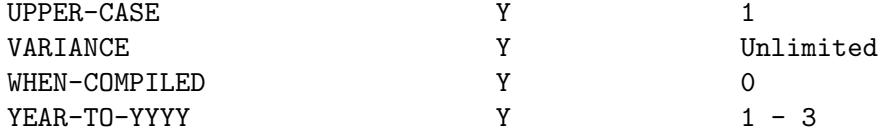

# <span id="page-42-0"></span>Appendix D cobc --list-system

System routine Parameters

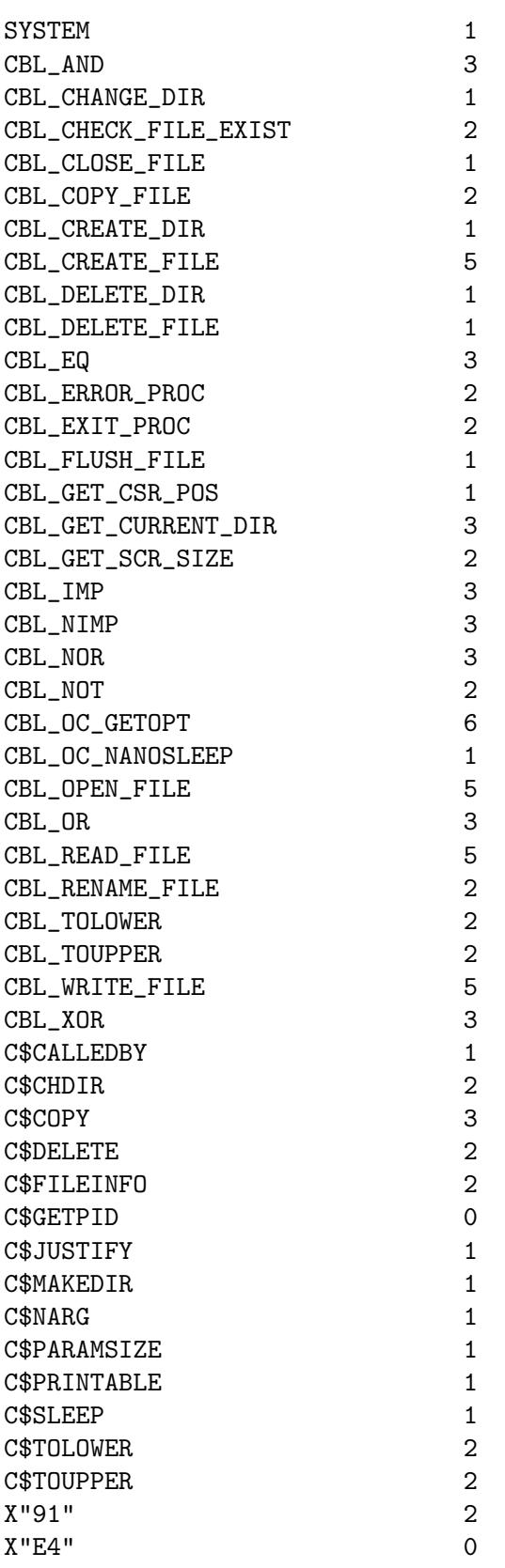

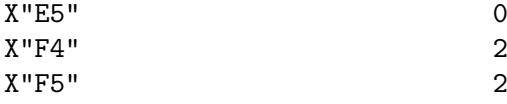

# <span id="page-44-0"></span>Appendix E cobc --list-mnemonics

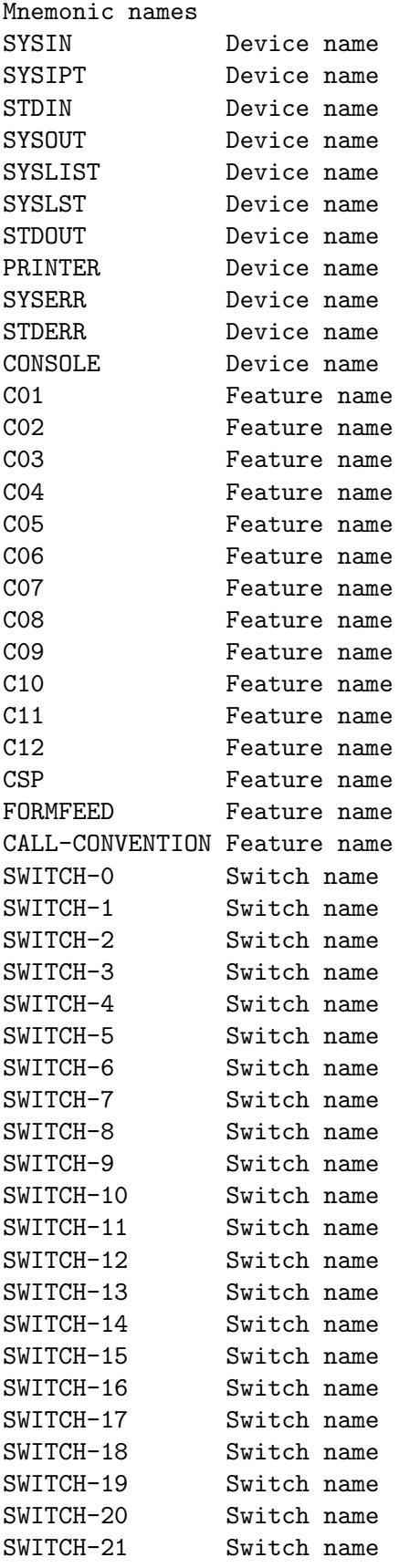

```
SWITCH-22 Switch name
SWITCH-23 Switch name
SWITCH-24 Switch name
SWITCH-25 Switch name
SWITCH-26 Switch name
SWITCH-27 Switch name
SWITCH-28 Switch name
SWITCH-29 Switch name
SWITCH-30 Switch name
SWITCH-31 Switch name
SWITCH-32 Switch name
SWITCH-33 Switch name
SWITCH-34 Switch name
SWITCH-35 Switch name
SWITCH-36 Switch name
Extended mnemonic names (with -fsyntax-extension)
SW0 Switch name
SW1 Switch name
SW2 Switch name
SW3 Switch name
SW4 Switch name
SW5 Switch name
SW6 Switch name
SW7 Switch name
SW8 Switch name
SW9 Switch name
SW10 Switch name
SW11 Switch name
SW12 Switch name
SW13 Switch name
SW14 Switch name
SW15 Switch name
SWITCH 0 Switch name
SWITCH 1 Switch name
SWITCH 2 Switch name
SWITCH 3 Switch name
SWITCH 4 Switch name
SWITCH 5 Switch name
SWITCH 6 Switch name
SWITCH 7 Switch name
SWITCH 8 Switch name
SWITCH 9 Switch name
SWITCH 10 Switch name
SWITCH 11 Switch name
SWITCH 12 Switch name
SWITCH 13 Switch name
SWITCH 14 Switch name
SWITCH 15 Switch name
SWITCH 16 Switch name
SWITCH 17 Switch name
SWITCH 18 Switch name
```
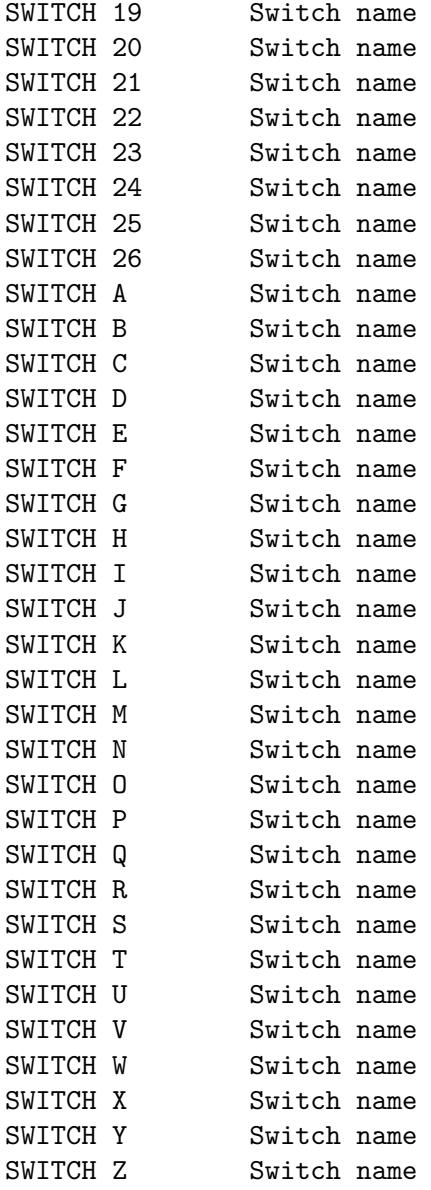

## <span id="page-47-0"></span>Appendix F Compiler Configuration

The following list was extracted from config/default.conf.

```
# Value: any string
name: "GnuCOBOL"
# Value: enum
standard-define 0
\# CB_STD_OC = 0,
# CB_STD_MF,
# CB_STD_IBM,
# CB_STD_MVS,
# CB_STD_BS2000,
# CB_STD_ACU,
# CB_STD_85,
# CB_STD_2002,
# CB_STD_2014
# Value: int
tab-width: 8
text-column: 72
# Maximum word-length for COBOL words / Programmer defined words
# Be aware that GC checks the word length against COB_MAX_WORDLEN
# first (currently 61)
word-length: 31
# Value: 'mf', 'ibm'
#
assign-clause: mf
# If yes, file names are resolved at run time using
# environment variables.
# For example, given ASSIGN TO "DATAFILE", the file name will be
# 1. the value of environment variable 'DD_DATAFILE' or
# 2. the value of environment variable 'dd_DATAFILE' or
# 3. the value of environment variable 'DATAFILE' or
# 4. the literal "DATAFILE"
# If no, the value of the assign clause is the file name.
#
filename-mapping: yes
# Alternate formatting of numeric fields
pretty-display: yes
# Allow complex OCCURS DEPENDING ON
complex-odo: no
# Allow REDEFINES to other than last equal level number
indirect-redefines: no
```
# Binary byte size - defines the allocated bytes according to PIC # Value: signed unsigned bytes #<br>
#
<sup>2</sup>/-4-8<sup>,</sup> 1 - 4 same<br>
2  $\text{# } '2-4-8'$  1 - 4 same # 5 - 9 same 4 # 10 - 18 same 8 #  $\#$  '1-2-4-8' 1 - 2 same 1 # 3 - 4 same 2 # 5 - 9 same 4 # 10 - 18 same 8 #  $\sharp$  '1--8'  $1 - 2$  1 - 2 1  $\#$  3 - 4 3 - 4 2 # 5 - 6 5 - 7 3 # 7 - 9 8 - 9 4 # 10 - 11 10 - 12 5 # 12 - 14 13 - 14 6 # 15 - 16 15 - 16 7 # 17 - 18 17 - 18 8 # binary-size: 1-2-4-8 # Numeric truncation according to ANSI binary-truncate: yes # Binary byte order # Value: 'native', 'big-endian' binary-byteorder: big-endian # Allow larger REDEFINES items larger-redefines-ok: no # Allow certain syntax variations (eg. REDEFINES position) relaxed-syntax-check: no # Perform type OSVS - If yes, the exit point of any currently # executing perform is recognized if reached. perform-osvs: no # If yes, linkage-section items remain allocated # between invocations. sticky-linkage: no # If yes, allow non-matching level numbers relax-level-hierarchy: no # If yes, allow reserved words from the 85 standard cobol85-reserved: no # Allow Hex 'F' for NUMERIC test of signed PACKED DECIMAL field hostsign: no

```
# If yes, set WITH UPDATE clause as default for ACCEPT dest-item,
# except if WITH NO UPDATE clause is used
accept-update: no
# If yes, set WITH AUTO clause as default for ACCEPT dest-item,
# except if WITH TAB clause is used
accept-auto: no
# not-reserved:
# Value: Word to be taken out of the reserved words list
# (case independent)
# Words that are in the (proposed) standard but may conflict
# Dialect features
# Value: 'ok', 'warning', 'archaic', 'obsolete', 'skip', 'ignore', 'error',
# 'unconformable'
alter-statement: obsolete
author-paragraph: obsolete
data-records-clause: obsolete
debugging-line: ok
eject-statement: skip
entry-statement: obsolete
goto-statement-without-name: obsolete
label-records-clause: obsolete
memory-size-clause: obsolete
move-noninteger-to-alphanumeric: error
multiple-file-tape-clause: obsolete
next-sentence-phrase: archaic
odo-without-to: warning
padding-character-clause: obsolete
section-segments: ignore
stop-literal-statement: obsolete
synchronized-clause: ok
top-level-occurs-clause: ok
value-of-clause: obsolete
numeric-boolean: unconformable
acucobol-literals: unconformable
```
## <span id="page-50-0"></span>Appendix G cobcrun --help

Usage: /d/Programme/Entwicklung/GnuCOBOL/gnu-cobol-2.0\_ultraclean2/bin/.libs/cobcrun [options] or: /d/Programme/Entwicklung/GnuCOBOL/gnu-cobol-2.0\_ultraclean2/bin/.libs/cobcrun options

COBOL driver program for GnuCOBOL modules

Options:

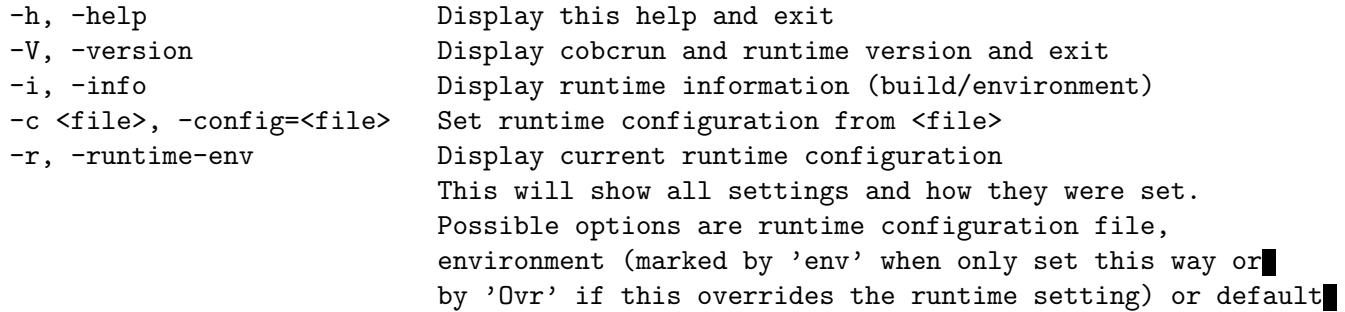

## <span id="page-51-0"></span>Appendix H Runtime configuration

The following list was extracted from config/runtime.cfg.

### H.1 General instructions

The initial runtime.cfg file is found in the \$COB\_CONFIG\_DIR/config ( COB\_CONFIG\_DIR defaults to installdir/gnu-cobol ). The environment variable COB\_RUNTIME\_CONFIG may define a different runtime configuration file to read.

If settings are included in the runtime environment file multiple times then the last setting value is used, no warning occurs.

Settings via environment variables always take precedence over settings that are given in runtime configuration files. And the environment is checked after completing processing of the runtime configuration file(s)

All values set to string variables or environment variables are checked for \$envvar and replacement is done at the time of the setting.

Any environment variable may be set with the directive setenv . Example: setenv COB\_ LIBARAY\_PATH \$LD\_LIBRARY\_PATH

Any environment variable may be unset with the directive unsetenv (one var per line). Example: unsetenv COB\_LIBRARY\_PATH

Runtime configuration files can include other files with the directive include. Example: include my-runtime-configuration-file

To include another configuration file only if it is present use the directive includeif. You can also use \$envvar inside this. Example: includeif \$HOME/mygc.cfg

If you want to reset a parameter to its default value use: reset parametername

Most runtime variables have boolean values, some are switches, some have string values, integer values and some are size values. The boolean values will be evaluated as following: to true: 1, Y, ON, YES, TRUE (no matter of case) to false: 0, N, OFF A 'size' value is an integer optionally followed by K, M, or G for kilo, mega or giga.

For convenience a parameter in the runtime.cfg file may be defined by using either the environment variable name or the parameter name. In most cases the environment variable name is the parameter name (in upper case) with the prefix COB\_ .

### H.2 General environment

```
Environment name: COB_DISABLE_WARNINGS
 Parameter name: disable_warnings
        Purpose: turn off runtime warning messages
           Type: boolean
        Default: false
        Example: DISABLE_WARNINGS TRUE
Environment name: COB_ENV_MANGLE
 Parameter name: env_mangle
```

```
Purpose: names checked in the environment would get non alphanumeric
                  change to '_'
           Type: boolean
        Default: false
        Example: ENV_MANGLE TRUE
Environment name: COB_SET_TRACE
 Parameter name: set_trace
         Purpose: to enable to COBOL trace feature
            Type: boolean
        Default: false
        Example: SET_TRACE TRUE
Environment name: COB_TRACE_FILE
 Parameter name: trace_file
        Purpose: to define where COBOL trace output should go
           Type: string
        Default: stderr
        Example: TRACE_FILE ${HOME}/mytrace.log
```
### H.3 Call environment

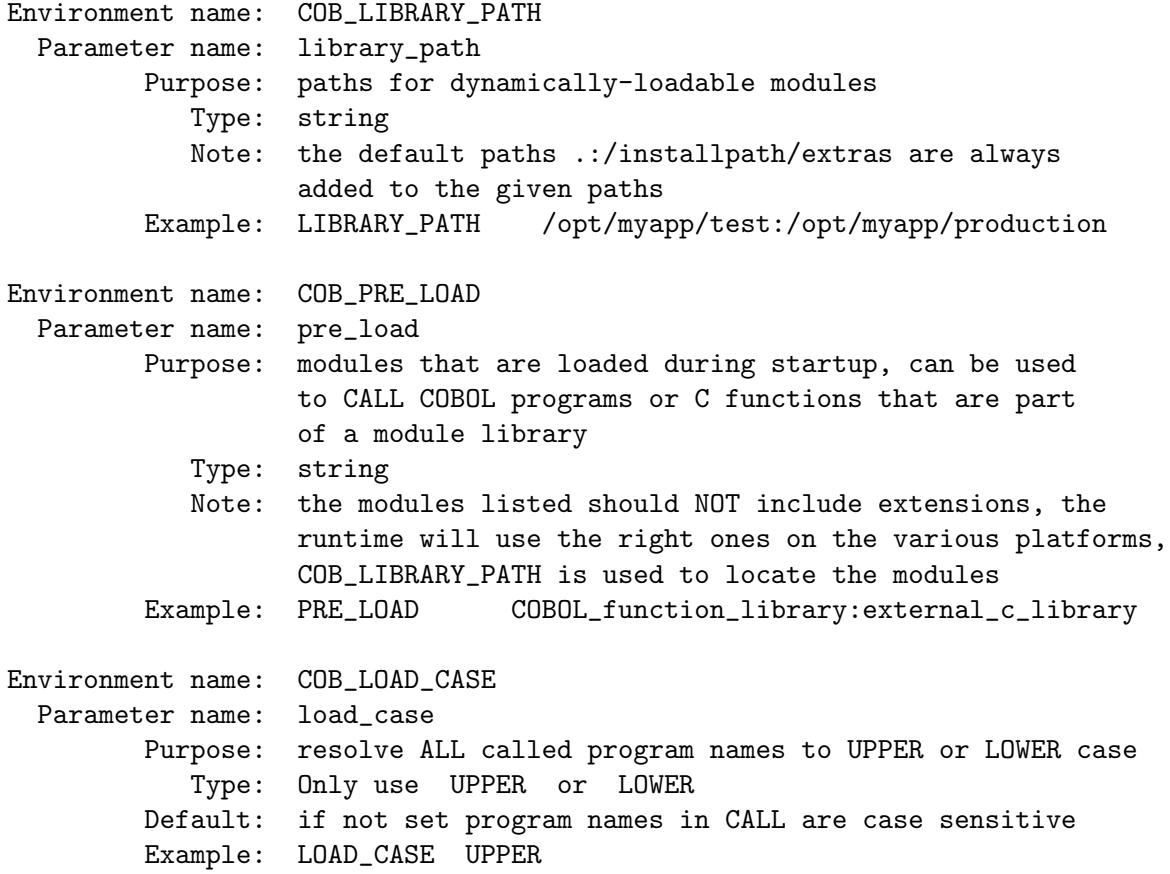

<span id="page-53-0"></span>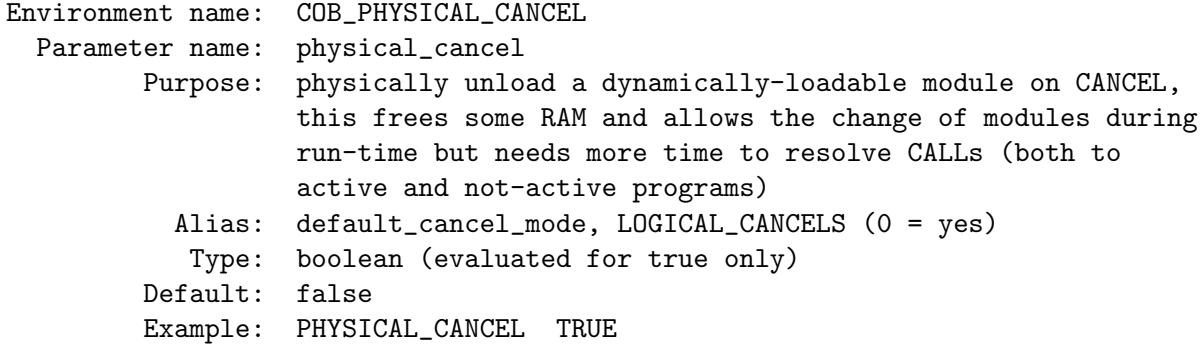

# H.4 File I/O

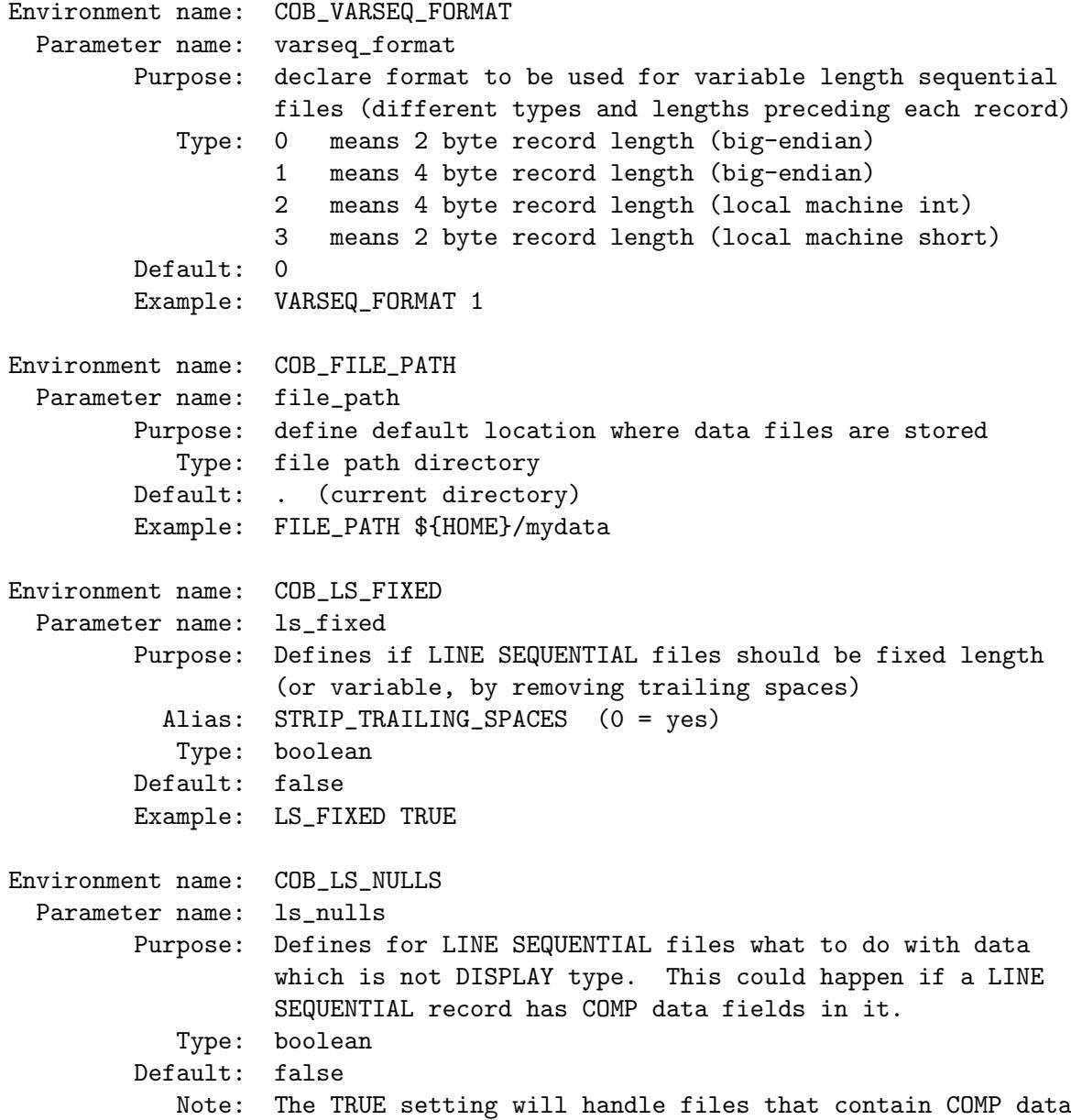

```
in a similar manner to the method used by Micro Focus COBOL
        Example: LS_NULL = TRUE
Environment name: COB_SYNC
 Parameter name: sync
        Purpose: Should the file be synced to disk after each write/update
           Type: boolean
        Default: false
        Example: SYNC: TRUE
Environment name: COB_SORT_MEMORY
 Parameter name: sort_memory
        Purpose: Defines how much RAM to assign for sorting data
           Type: size but must be more than 1M
        Default: 128M
        Example: SORT_MEMORY 64M
Environment name: COB_SORT_CHUNK
 Parameter name: sort_chunk
        Purpose: Defines how much RAM to assign for sorting data in chunks
           Type: size but must be within 128K and 16M
        Default: 256K
        Example: SORT_CHUNK 1M
```
## H.5 Screen I/O

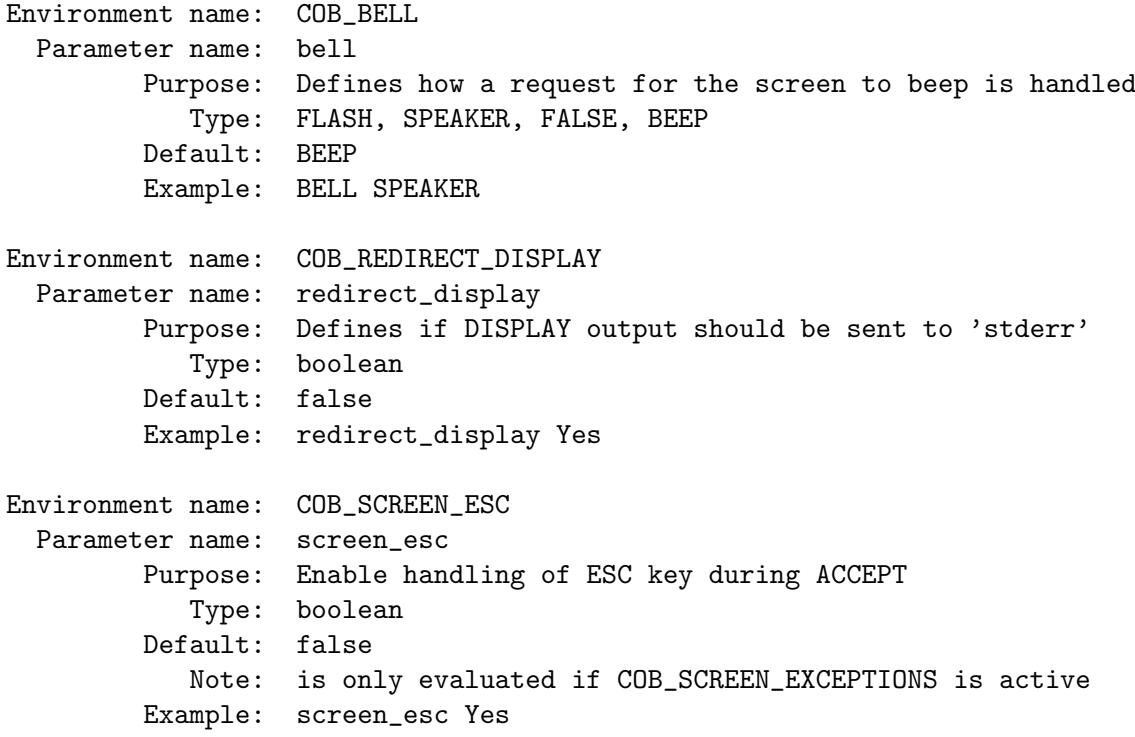

```
Environment name: COB_SCREEN_EXCEPTIONS
 Parameter name: screen_exceptions
        Purpose: enable exceptions for function keys during ACCEPT
           Type: boolean
        Default: false
        Example: screen_exceptions Yes
Environment name: COB TIMEOUT SCALE
 Parameter name: timeout_scale
        Purpose: specify translation in milliseconds for ACCEPT clauses
                  BEFORE TIME value / AFTER TIMEOUT
           Type: integer
                  0 means 1000 (Micro Focus COBOL compatible), 1 means 100
                  (ACUCOBOL compatible), 2 means 10, 3 means 1
        Default: 0
        Example: timeout_scale 3
Environment name: COB_INSERT_MODE
 Parameter name: insert_mode
        Purpose: specify default insert mode for ACCEPT; 0=off, 1=on
        Default: false
        Example: insert_mode Y
Environment name: COB_LEGACY
 Parameter name: legacy
        Purpose: keep behaviour of former runtime versions, currently only
                  for setting screen attributes for non input fields
           Type: boolean
        Default: not set
        Example: legacy true
Note: If you want to slightly speed up a program's startup time, remove all
```
of the comments from the actual real file that is processed

# <span id="page-56-0"></span>Index

## $\mathbf{A}$

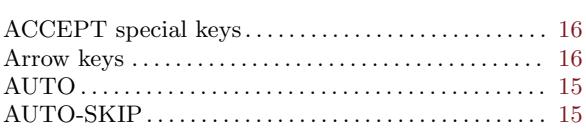

## $\overline{\mathbf{B}}$

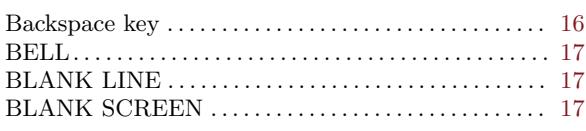

## $\mathbf{D}%$

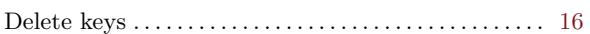

## $\bf{E}$

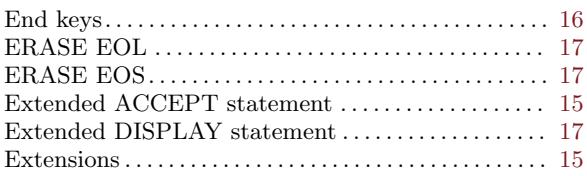

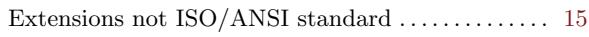

## $\mathbf{H}%$

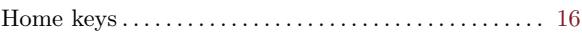

## $\overline{\mathbf{I}}$

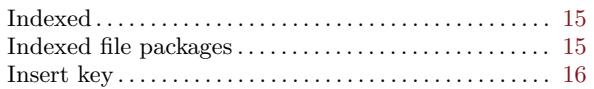

## ${\bf P}$

## $\mathbf S$

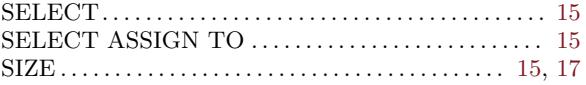

## $\mathbf T$

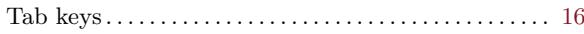